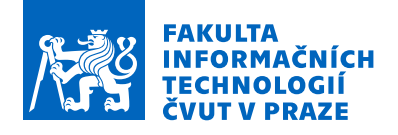

## Zadání bakalářské práce

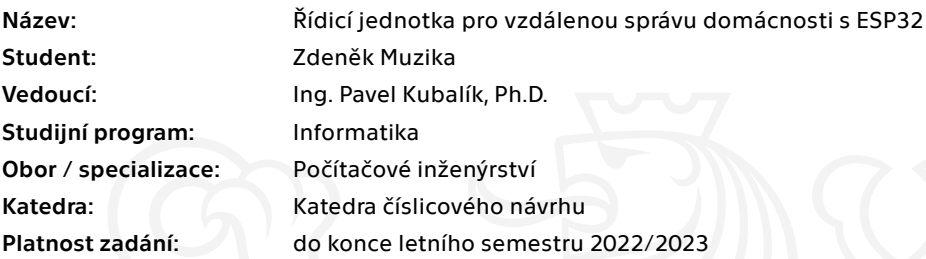

#### Pokyny pro vypracování

1) Prozkoumejte existující řešení.

2) Navrhněte vlastní řešení řídicí jednotky pro vzdálenou správu elektrických zařízení v domácnosti.

3) Řídicí jednotka bude splňovat tyto požadavky:

- možnost přístupu k jednotce pomocí pevného i bezdrátového spojení,

- jednotku bude možné ovládat z internetu,

- jednotka bude obsahovat displej a tlačítka pro možnost nastavení základních parametrů,

 - jednotka bude umožňovat ovládat zařízení v domácnosti s pomocí relé, sériové linky a rozšiřujícího portu,

 - jednotka bude schopna zjistit aktuální stav externích zařízení s pomocí sériové linky a rozšiřujícího portu.

4) Nevržené řešení zrealizujte.

5) Pro výsledné zařízení napište obslužný program umožňující přístup k řídicí jednotce přes webové rozhraní.

6) Výsledné řešení řádně otestujte.

Elektronicky schválil/a prof. Ing. Hana Kubátová, CSc. dne 3. února 2022 v Praze.

Bakalářská práce

# **ŘÍDICÍ JEDNOTKA PRO VZDÁLENOU SPRÁVU DOMÁCNOSTI S ESP32**

**Zdeněk Muzika**

Fakulta informačních technologií Katedra číslicového návrhu Vedoucí: Ing. Pavel Kubalík, Ph.D. 10. května 2022

České vysoké učení technické v Praze Fakulta informačních technologií

© 2022 Zdeněk Muzika. Odkaz na tuto práci.

*Tato práce vznikla jako školní dílo na Českém vysokém učení technickém v Praze, Fakultě informačních technologií. Práce je chráněna právními předpisy a mezinárodními úmluvami o právu autorském a právech souvisejících s právem autorským. K jejímu užití, s výjimkou bezúplatných zákonných licencí a nad rámec oprávnění uvedených v Prohlášení na předchozí straně, je nezbytný souhlas autora.*

Odkaz na tuto práci: Muzika Zdeněk. *Řídicí jednotka pro vzdálenou správu domácnosti s ESP32*. Bakalářská práce. České vysoké učení technické v Praze, Fakulta informačních technologií, 2022.

## **Obsah**

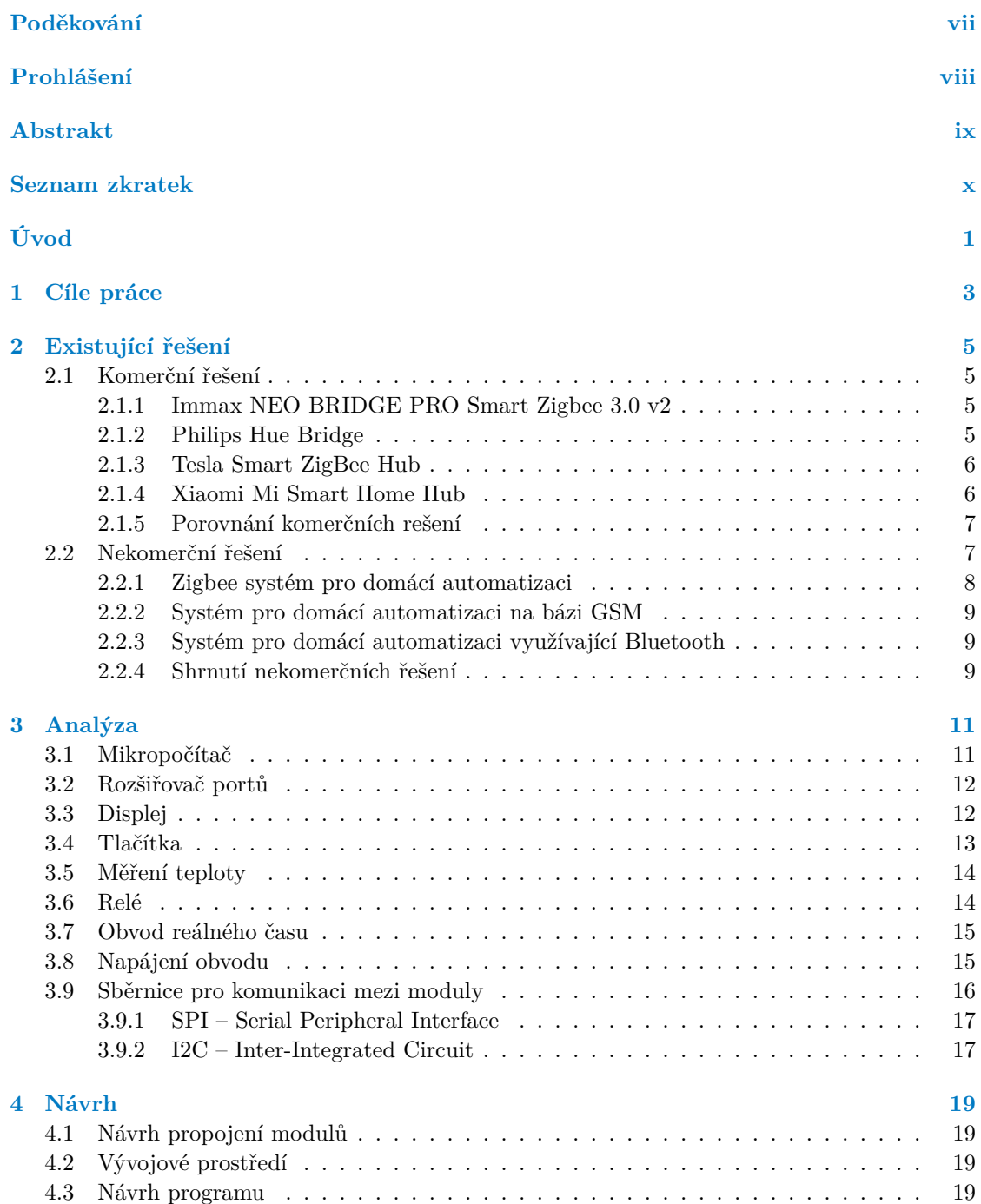

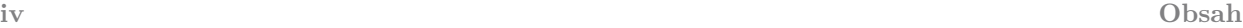

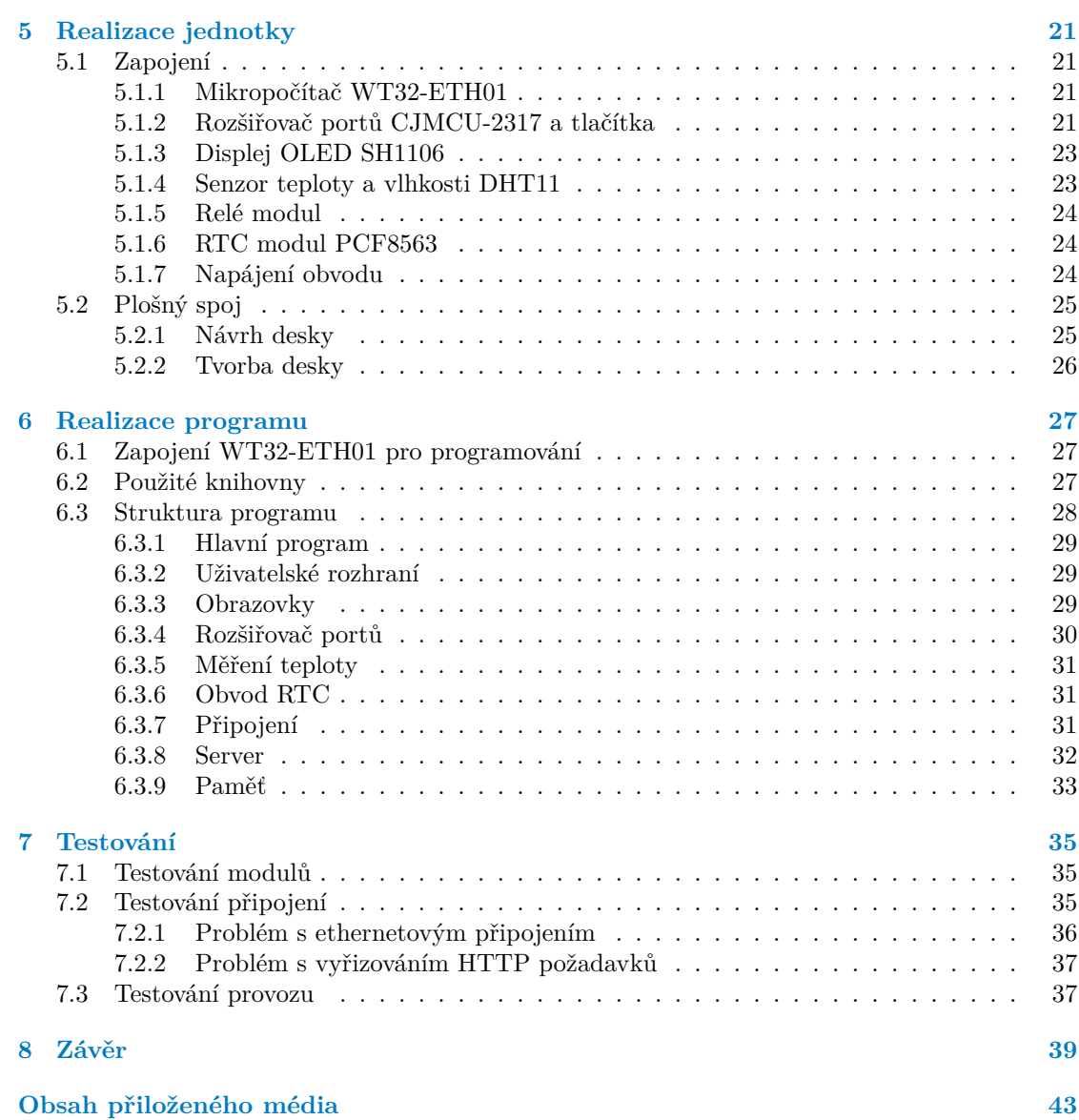

## **Seznam obrázků**

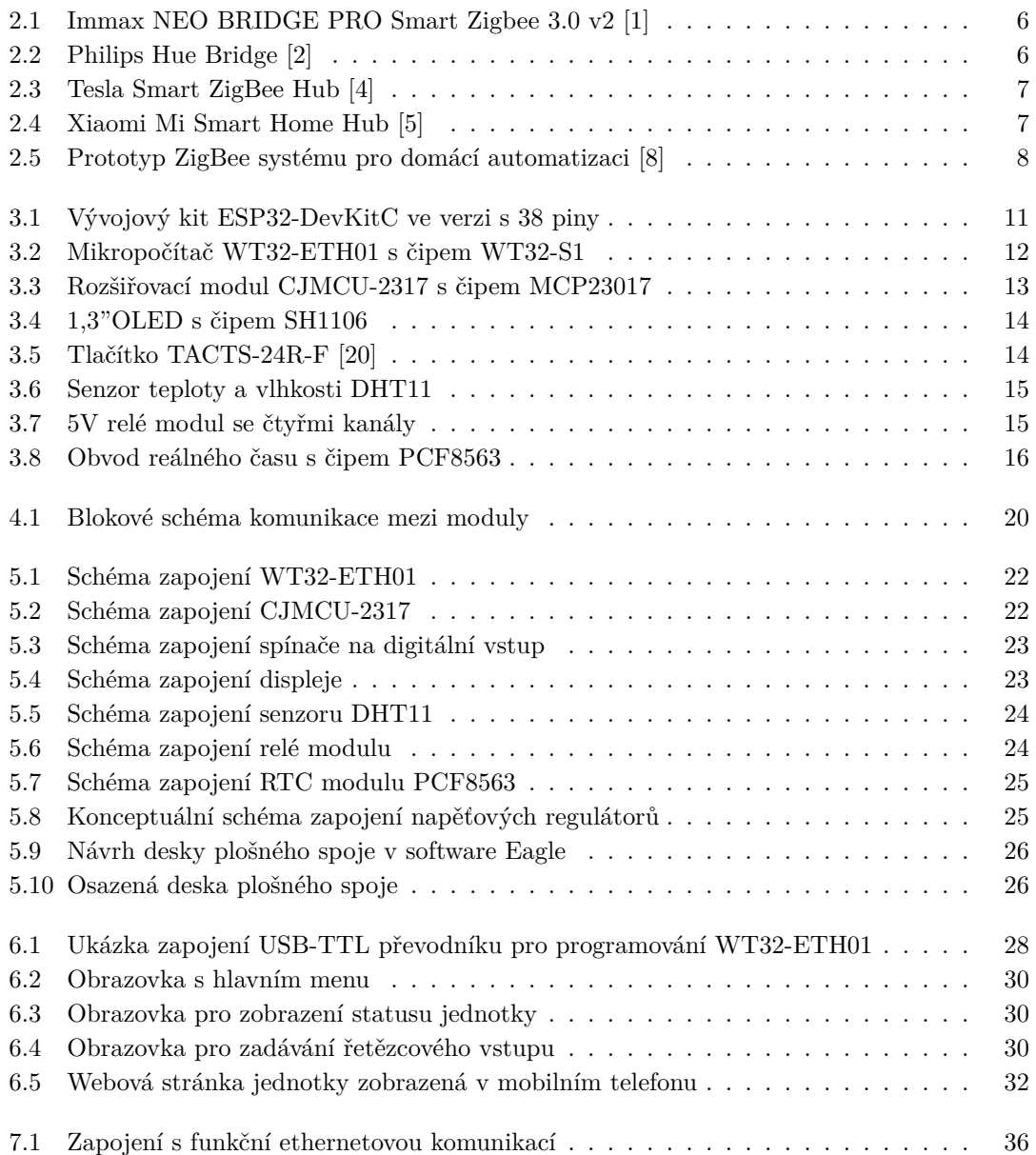

**vi Seznam tabulek**

## **Seznam tabulek**

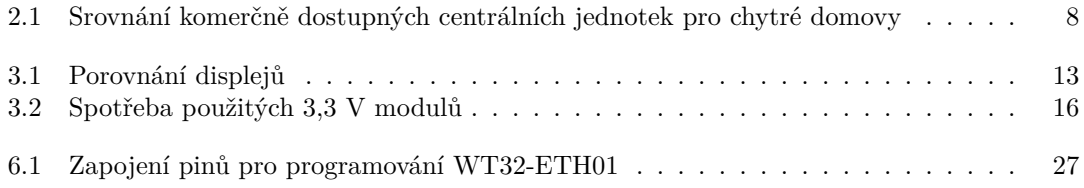

<span id="page-8-0"></span>*Své vřelé poděkování bych chtěl věnovat především svému vedoucímu Ing. Pavlu Kubalíkovi za jeho rady a pomoc při tvorbě této práce. Dále bych chtěl poděkovat za psychickou podporu své rodině a přátelům.*

## **Prohlášení**

<span id="page-9-0"></span>Prohlašuji, že jsem předloženou práci vypracoval samostatně a že jsem uvedl veškeré použité informační zdroje v souladu s Metodickým pokynem o dodržování etických principů při přípravě vysokoškolských závěrečných prací.

Beru na vědomí, že se na moji práci vztahují práva a povinnosti vyplývající ze zákona č. 121/2000 Sb., autorského zákona, ve znění pozdějších předpisů, zejména skutečnost, že České vysoké učení technické v Praze má právo na uzavření licenční smlouvy o užití této práce jako školního díla podle § 60 odst. 1 citovaného zákona.

V Praze dne 10. května 2022 . . . . . . . . . . . . . . . . . . . . . . . . . . . . . . . . . . . .

## <span id="page-10-0"></span>**Abstrakt**

Tato bakalářská práce se zabývá návrhem a vytvořením prototypu jednotky pro vzdálenou správu domácnosti za použití mikropočítače z rodiny ESP32. V práci jsou také prozkoumány existující komerční a nekomerční řešení pro vzdálenou správu domácnosti. Výsledkem této práce je prototyp, který funguje jako server připojený do domácí sítě přes WiFi nebo ethernet a umožňuje uživateli ovládat zařízení v domácnosti přes webové rozhraní.

**Klíčová slova** internet věcí, chytrá domácnost, domácí automatizace, řídící jednotka, ESP32, Arduino, PlatformIO

## **Abstract**

This bachelor thesis deals with design and creation of a prototype of a remote home control unit using microcomputer from the ESP32 family. The work also explores existing commerical and non-commercial solutions for remote home control. The result of this work is a prototype, which works as a server, connected to the home network using WiFi or ethernet and allows the user to control devices at home through a web interface.

**Keywords** internet of things, smart home, home automation, control unit, ESP32, Arduino, PlatformIO

## **Seznam zkratek**

- <span id="page-11-0"></span>DHCP Dynamic host configuration protocol
- GPIO General-purpose input/output
- $\begin{tabular}{ll} \bf GSM & Global system for mobile communications \\ \bf HTTP & Hypertext transfer protocol \end{tabular}$
- Hypertext transfer protocol
- HTTPS Hypertext transfer protocol secure
	- I2C Inter-integrated circuit
	- Internet protocol
- IPv4/IPv6 Internet protocol version 4/6
	- IoT Internet of things
	- LCD Liquid crystal display
	- NTC Negative temperature coefficient
	- NVRAM Non-volatile random access memory
		- OLED Organic light-emitting diode
		- RGB Red-green-blue
		- RTC Real time clock
		- SPI Serial peripheral interface
		- SSL Secure socket layer
		- TFT Thin-film transistor
		- TTL Transistor-transistor logic
		- UART Universal asynchronous receiver-transmitter
			- USB Universal serial bus

## **Úvod**

<span id="page-12-0"></span>Naše domovy jsou místem pro odpočinek a pohodlí. Není tak divu, že se z nich lidé odjakživa snaží vytvořit co nejpříjemnější prostředí ke každodennímu životu. V dávných dobách si udržovali oheň v kamnech a navečer rozsvěcovali svíce. V současnosti pouze stačí na termostatu nastavit teplotu a zapnout osvětlení nástěnným vypínačem. Dnes ale už není žádnou novinkou, aby se tyto činnosti dělaly pouhým klepnutím na chytrém telefonu, nebo i zcela automaticky pomocí senzorů či časových spínačů. Tyto chytré domácnosti dokáží dále zjednodušit a zefektivnit správu našich obydlí.

Tato práce se zabývá návrhem a vytvořením centrální jednotky pro vzdálenou správu domácnosti. Výstupem práce by měl být funkční prototyp sestavený z modulů, vhodný k rozšíření navazujícími projekty.

Práce je strukturována do teoretické části (kapitoly Existující řešení, Analýza a Návrh) a praktické části (kapitoly Realizace jednotky, Realizace programu, a Testování). V teoretické části budou prozkoumány principy a existující řešení pro vzdálenou správu domácnosti, nalezeny vhodné součástky nebo moduly a vytvořen návrh základní struktury prototypu jednotky. Praktická část se bude věnovat vytvoření prototypu na základě analýzy a návrhu, tvorbě obslužného programu a otestování funkčnosti vytvořeného prototypu.

**Úvod**

## **Kapitola 1 Cíle práce**

Cílem práce je vytvořit prototyp centrální jednotky pro vzdálenou správu, který bude ovládán přes internet, přičemž základní nastavení bude možno provádět pomocí tlačítek a displeje jednotky. Prototyp bude založen na platformě ESP32, resp. na modulu využívající tuto platformu. Komunikace s prototypem by měla být možná jak přes drátové, tak bezdrátové připojení. Výsledek práce by měl fungovat jako server, na který se lze z internetu připojit a ovládat připojená zařízení. Obslužný program jednotky by měl demonstrovat funkčnost použitých modulů a součástek a umožňovat základní ovládání a nastavování.

 $\mathcal{L}_{\mathcal{A}}$ × ×

**COL** ×  $\mathbf{u}$ 

<span id="page-14-0"></span>**COL** 

**COL** 

**COL COL COL** × **COL COL**  **CONTRACTOR** 

×

Cílem kapitoly Existující řešení je prozkoumat existující řešení pro vzdálenou správu domácnosti a porovnat jejich vlastnosti a funkce.

Cílem kapitoly Analýza je vybrat vhodné součástky a moduly, které budou součástí jednotky a popsat technologie používané těmito moduly.

V kapitole Návrh je cílem vytvořit základní strukturu a blokový návrh jednotky. Bude také popsán postup pro vytváření struktury programu.

Cílem kapitoly Realizace jednotky je vytvořit vhodná zapojení součástek/modulů, které nakonec budou integrovány do desky plošného spoje vytvořeného prototypu.

Cíl kapitoly Realizace programu je popsat strukturu a funkce vytvořeného obslužného programu. Také bude popsáno, jaké knihovny byly v programu použity.

Cíl kapitoly Testování je odzkoušet a otestovat funkčnost sestaveného prototypu.

**Cíle práce**

## **Kapitola 2 Existující řešení**

<span id="page-16-0"></span>Pro návrh prototypu je vhodné prozkoumat již existující řešení pro vzdálenou správu domácnosti, čímž se zabývá tato kapitola. Prozkoumána budou komerční i nekomerční řešení. U existujících řešení budou hlavně sledovány používané komunikační technologie pro komunikaci s ostatními částmi systému a pro vzdálený přístup.

## <span id="page-16-1"></span>**2.1 Komerční řešení**

Na trhu jsou dostupné řady různých zařízení pro domácí automatizaci, která se mohou značně lišit nabízenou funkcionalitou. K dispozici jsou jak rozsáhlé systémy, vyžadující centrální jednotku a umožňující propojení s celou řadou jiných technologií (např. s hlasovými asistenty), tak i samostatně fungující jednoduchá zařízení jako jsou například chytré zásuvky, meteostanice, kamery apod. Mnoho těchto systémů využívá pro komunikaci bezdrátové připojení, jako je například WiFi, Bluetooth nebo ZigBee.

Z komerčních řešení budou hlavně prozkoumány a porovnány samostatné centrální jednotky, které jsou běžně dostupné v obchodech a e-shopech.

## <span id="page-16-2"></span>**2.1.1 Immax NEO BRIDGE PRO Smart Zigbee 3.0 v2**

Jedná se o centrální jednotku chytré domácnosti od společnosti Immax (viz obrázek [2.1](#page-17-3)). Jednotka dokáže komunikovat přes protokoly WiFi a ZigBee. Funguje pouze jako centrální jednotka a tudíž potřebuje ostatní zařízení, skrze které může domácnost ovládat. Dokáže také spravovat zabezpečovací systém domova, například bezpečnostní kamery, alarm nebo zámky dveří. Uživateli je k dispozici aplikace Immax NEO PRO na mobilní telefon, pomocí které se může na jednotku připojit. [[1\]](#page-52-0)

## <span id="page-16-3"></span>**2.1.2 Philips Hue Bridge**

Centrální jednotka pro systém chytrého osvětlení Philips Hue (na obrázku [2.2](#page-17-4)) dokáže ovládat 50 připojených světelných zařízení a 10 dalších příslušenství. Ke komunikaci se zařízeními používá protokol ZigBee, přičemž samotná jednotka se připojuje pomocí ethernetového kabelu k domácímu routeru. Stejně jako předchozí představené zařízení nemá samostatnou funkci a slouží pouze jako srdce systému. Pro ovládání pomocí telefonu je k dispozici aplikace Hue. [[2\]](#page-52-1)

<span id="page-17-3"></span>**6 Existující řešení**

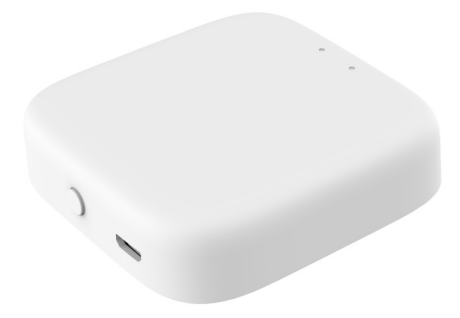

**Obrázek 2.1** Immax NEO BRIDGE PRO Smart Zigbee 3.0 v2 [[1](#page-52-0)]

<span id="page-17-4"></span>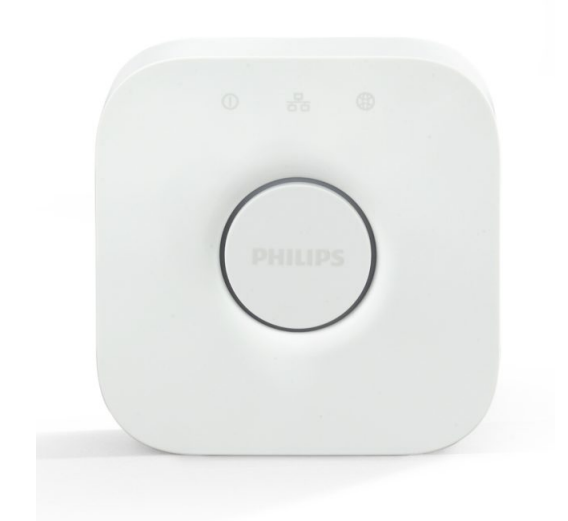

**Obrázek 2.2** Philips Hue Bridge [\[2\]](#page-52-1)

## <span id="page-17-0"></span>**2.1.3 Tesla Smart ZigBee Hub**

Centrální jednotka od společnosti Tesla (na obrázku [2.3](#page-18-2)) taktéž používá protokol ZigBee pro komunikaci se zařízeními v chytré domácnosti a taktéž je určena pouze pro účel správy ostatních zařízení. K domácí síti se připojí pomocí WiFi připojení. K ovládání přes telefon slouží aplikace Tesla Smart. [\[3](#page-52-2)]

## <span id="page-17-1"></span>**2.1.4 Xiaomi Mi Smart Home Hub**

<span id="page-17-2"></span>Zařízení od firmy Xiaomi (obrázek [2.4](#page-18-3)) dokáže komunikovat s ostatními přístroji nejen pomocí ZigBee, ale taky pomocí připojení Bluetooth 5.0. Do domácí sítě se zařadí pomocí WiFi a ovládat lze opět pomocí aplikace na telefon: Mi Home. [\[5](#page-52-3)]

<span id="page-18-2"></span>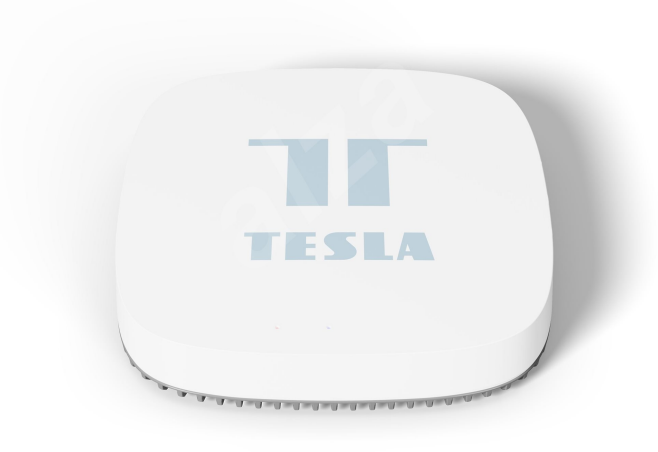

**Obrázek 2.3** Tesla Smart ZigBee Hub [\[4\]](#page-52-4)

<span id="page-18-3"></span>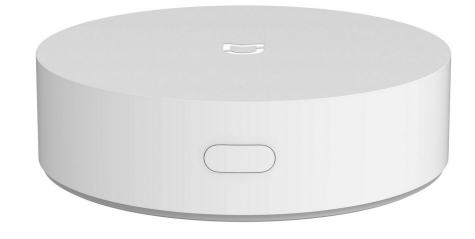

**Obrázek 2.4** Xiaomi Mi Smart Home Hub [\[5\]](#page-52-3)

## **2.1.5 Porovnání komerčních rešení**

Tabulka [2.1](#page-19-2) srovnává představená zařízení. Cenově jsou jednotky ve stejné kategorii, až na Philips Hue Bridge, který je dražší než ostatní. Z porovnání je také patrné, že jsou primárně používány bezdrátové technologie (hlavně ZigBee), především pro komunikaci s ostatními prvky chytré domácnosti. Důvodem je pravděpodobně jednoduchost a cena, jelikož není nutné mezi zařízeními tvořit kabelové propojení, což ocení i uživatel. Limit připojených zařízení se pohybuje v několika desítkách, přičemž jednotka značky Philips umožňuje propojení hlavně se světelnými zařízeními stejné značky (celkem 50) a limit pro ostatní zařízení je pouze 10. Většina zařízení podporuje spojení s hlasovými asistenty, jako jsou například Amazon Alexa nebo Google Home. Všechny porovnávané jednotky mají aplikaci pro mobilní telefon, která umožňuje jejich vzdálené ovládání.

## <span id="page-18-0"></span>**2.2 Nekomerční řešení**

<span id="page-18-1"></span>Nekomerční řešení pro vzdálenou správu a automatizaci domácnosti, obdobně jako ta komerční, využívají převážně bezdrátových technologií. Často se jedná o prototypovou výrobu, zaměřenou na výzkum domácí automatizace a IoT, ale lze také nalézt hobby projekty zaměřené na platformy Arduino, Raspberry PI, ESP32/ESP8266 apod.

<span id="page-19-2"></span>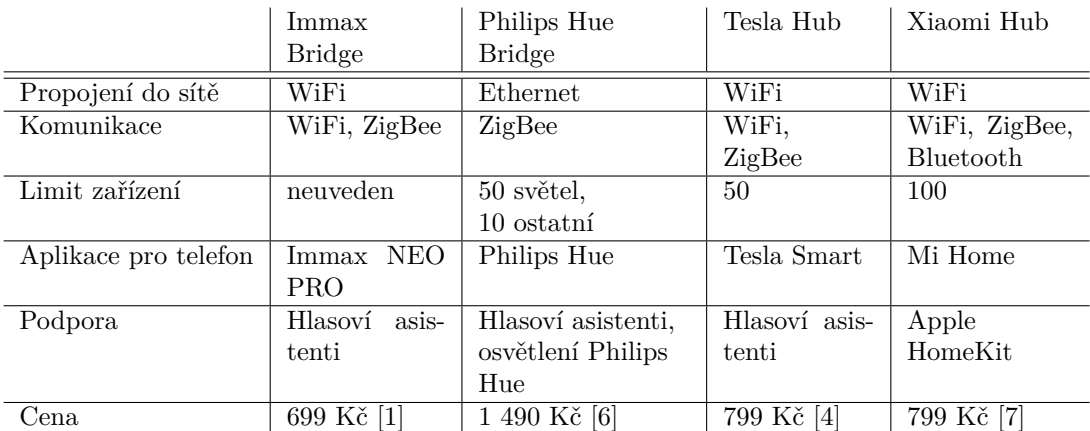

**Tabulka 2.1** Srovnání komerčně dostupných centrálních jednotek pro chytré domovy

## **2.2.1 Zigbee systém pro domácí automatizaci**

Jedno z prozkoumaných řešení se zabývá vytvořením systému založeného na protokolu ZigBee. Autoři v ní vytvořili prototyp systému (obrázek [2.5\)](#page-19-1), tvořený čtyřmi rozdílnými periferními zařízeními, domácí bránou a řízený ZigBee koordinátorem. Síť ZigBee je řízená koordinátorem, který se stará o spuštění celé sítě. Pro tento účel vyhledá vhodného přenosového kanálu a poté vyčkává na žádosti o připojení od ostatních zařízení. Komunikace se zařízeními je šifrovaná, aby byla zajištěna bezpečnost systému. Brána se stará o předávání dat mezi sítěmi WiFi a ZigBee. Jako periferní zařízení byl vytvořen ZigBee dálkový ovladač, vypínač světel, regulátor topení a bezpečnostní senzor, který zahrnuje prvky pro měření teploty a detekci kouře, ohně a oxidu uhelnatého. [[8\]](#page-52-7)

<span id="page-19-1"></span><span id="page-19-0"></span>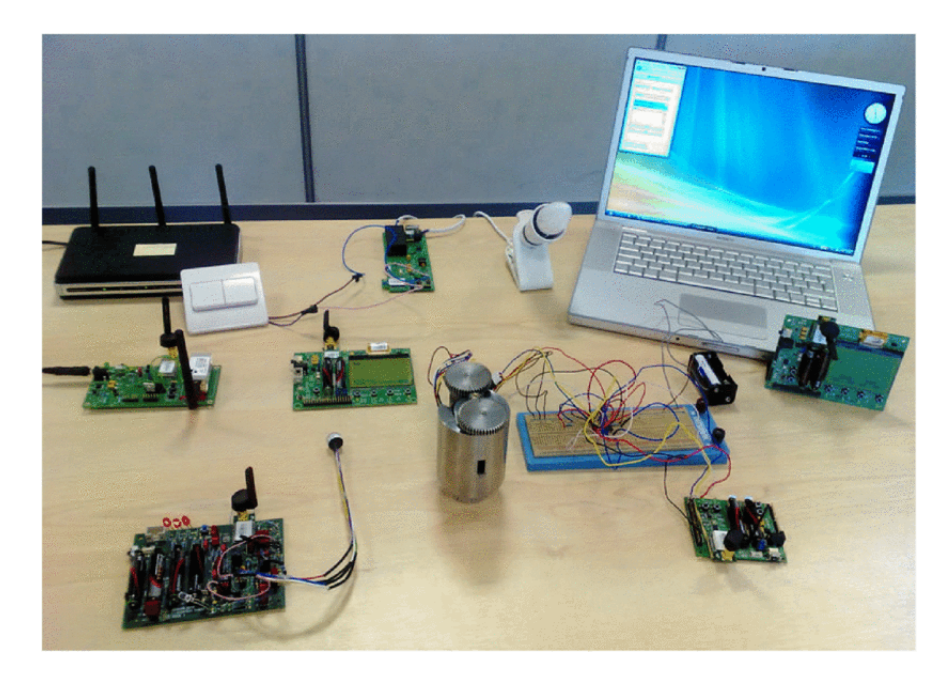

**Obrázek 2.5** Prototyp ZigBee systému pro domácí automatizaci [\[8](#page-52-7)]

### **2.2.2 Systém pro domácí automatizaci na bázi GSM**

Další výzkumná práce se zabývá vytvořením jednoduchého prototypu systému pro ovládání zařízení v domácnosti. Systém využívá GSM modem, mikrokontrolér PIC a relé, přes která jsou připojena koncová zařízení. Ovládání relé je zajištěno pomocí mobilního telefonu posíláním SMS zpráv s příkazy pro spínání a rozepínání relé a tudíž spouštění/vypínání k nim připojených zařízení. Komunikace mezi modemem a mikrokontrolérem je zařízená pomocí sériového rozhraní RS232, přes které mikrokontrolér posílá příkazy do GSM modemu. [[9\]](#page-52-8)

## <span id="page-20-0"></span>**2.2.3 Systém pro domácí automatizaci využívající Bluetooth**

Další nastudovanou prací byla práce zabývající se vytvořením systému využívajícím technologii Bluetooth k propojení se s telefonem uživatele. Systém pro ovládání využívá desku Arduino UNO, která je pomocí modulu HC-06 rozšířená o Bluetooth připojení. Obdobně jako předešlé práce je ke spínání domácích spotřebičů využito relé. Systém také disponuje ultrazvukovým senzorem pro měření vzdálenosti a kapacitní senzor pro měření vlhkosti půdy (pro měření pokojových rostlin). Komunikace přes mobilní telefon zajišťuje aplikace fungující jako Bluetooth terminál. Přes tento terminál jsou posílány příkazy pro Arduino, které je pak vykonává. [[10\]](#page-52-9)

## <span id="page-20-1"></span>**2.2.4 Shrnutí nekomerčních řešení**

Představené nekomerční systémy používají, obdobně jako komerční řešení, převážně bezdrátové technologie a komunikaci. Důvody jsou pravděpodobně stejné: jednoduchost a nižší cena. Bylo představeno i řešení využívající GSM technologii pro ovládání pomocí SMS. Vytvořené systémy využívají bezdrátové komunikační technologie převážně ke komunikaci s uživatelským zařízením nebo pro přístup do internetu. První představený systém využívající Zigbee pak takto komunikuje i se samotnými koncovými zařízeními v systému.

**Existující řešení**

## **Kapitola 3 Analýza**

<span id="page-22-0"></span>Tato kapitola se zabývá průzkumem a výběrem vhodných součástí a modulů pro sestavení jednotky. Vybrané součástky budou následně integrovány do návrhu prototypu. Také jsou v této kapitole popsány běžně používané technologie/sběrnice pro komunikaci mezi moduly.

Výběr součástek bude prováděn na základě požadavků jednotky. Součástky budou vybírány na základě jejich funkcí a vzájemné interoperability. Pro odhad výsledné spotřeby všech modulů bude také sledována spotřeba proudu, která pak bude zohledněna při výběru napájecích obvodů.

### <span id="page-22-1"></span>**3.1 Mikropočítač**

Mikropočítač bude v jádru celé jednotky. Jeho úkolem je ovládat a spravovat všechny periférie a moduly. Pro tento účel mají mikropočítače k dispozici řadu ovladatelných vstupně-výstupních pinů (GPIO) a sběrnic. Některá zařízení dokáží komunikovat prostřednictvím bezdrátové sítě a značně tak ulehčit propojování s ostatními moduly nebo zařízeními. Rozsah funkcí a výkon mikropočítače je závislý převážně na ceně a velikosti.

Při výběru mikropočítače bylo zváženo několik možností z rodiny ESP32. Hlavní výhodou těchto mikropočítačů je vestavěná bezdrátová konektivita prostřednictvím WiFi a Bluetooth. Další výhodou je také dostupnost za relativně nízkou cenu. Na trhu jsou dostupné řady vývojových kitů jako například ESP32-DevKitC ve verzi s 38 piny (na obrázku [3.1](#page-22-2)). Tyto vývojové kity často integrují USB konektory pro programování a komunikaci přes osobní počítač.

Pro řízení jednotky byl zvolen mikropočítač WT32-ETH01 (obr. [3.2\)](#page-23-2), který je osazen čipem WT32-S1 z řady ESP32. Připojení do bezdrátové sítě je možné pomocí vestavěné 2,4 GHz WiFi nebo přes Bluetooth. Výhodou WT32-ETH01 je, že integruje čip LAN8720, který umožňuje

<span id="page-22-2"></span>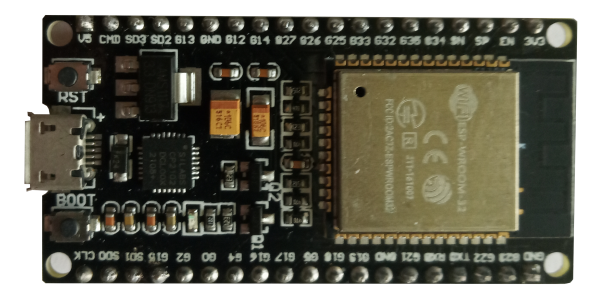

**Obrázek 3.1** Vývojový kit ESP32-DevKitC ve verzi s 38 piny

konektivitu do ethernet sítě. Pro připojení kabelem je na mikropočítači vestavěný RJ45 konektor. Mikropočítač má 9 GPIO pinů, nicméně několik z nich je rezervováno pro boot nebo programování a některé jsou pouze vstupní. Výsledný počet dostupných pinů je proto vcelku nízký, v důsledku toho bude výhodné využít moduly a součástky, co komunikují po některé z běžně rozšířených sériových sběrnic, například I[2](#page-23-4)C $^1$  $^1$  nebo SPI $^2$  (tyto sběrnice jsou podrobněji popsány dále v této kapitole). Doporučený proud zdroje je alespoň 500 mA, přičemž průměrný provozní proud je 80 mA.[[11\]](#page-52-10)

<span id="page-23-2"></span>Mikropočítač pracuje na napěťové úrovni 3,3 V, i když umožňuje externí napájení i na 5 V, to je nutné vzít v úvahu při komunikaci s dalšími moduly na desce. Pokud by bylo nutné komunikovat s modulem, který funguje pouze na 5 V, je potřeba využít převodník napěťových úrovní. Při volbě modulů/součástek se však bude tato práce snažit vybrat především součástky/moduly fungující na napětí 3,3 V.

|    | <b>CLU</b><br>100<br>TY0 |     |           |   |                                                                     |  |
|----|--------------------------|-----|-----------|---|---------------------------------------------------------------------|--|
|    |                          |     | $\bullet$ |   | ÷                                                                   |  |
|    |                          |     |           |   | $\mathbb{E}$<br>œ<br>is.<br>ᆕ                                       |  |
|    |                          |     |           | ٠ | -<br>-<br>.<br>$\sim$<br>_<br>-<br><b>CONTRACTOR</b><br>÷<br>œ<br>_ |  |
|    | -------------------      |     |           |   | -<br>m<br>∝<br>R<br>٠<br>-<br>--<br>÷                               |  |
| M1 | GO<br>3V <sub>3</sub>    | RXD |           |   |                                                                     |  |

**Obrázek 3.2** Mikropočítač WT32-ETH01 s čipem WT32-S1

## <span id="page-23-0"></span>**3.2 Rozšiřovač portů**

Jelikož WT32-ETH01 nedisponuje dostačujícím množstvím vstupně-výstupních pinů, je nutné do návrhu zahrnout rozšiřovač portů. Pro tento účel byl zvolen modul CJMCU-2317, který disponuje čipem MCP23017 (obr. [3.3](#page-24-1)). Výhodou tohoto modulu je možnost pracovat na napětí 3,3 V, a také schopnost komunikovat po sběrnici I2C – pro tento účel umožňuje externě nastavit adresu (3 adresní bity pro celkem 8 možností). Čip MCP23017 má 2 porty, které dohromady disponují 16 rozšiřujícími piny. Maximální proud rozšiřujícími piny je 25 mA přičemž maximální celkový proud je 125 mA. [[12\]](#page-52-11)

## <span id="page-23-1"></span>**3.3 Displej**

Zvolený displej by v ideálním případě měl komunikovat po sériové sběrnici, aby se omezil počet potřebných vodičů. Vykreslování grafiky by mělo být možné bez omezení po celé ploše. Displej by ideálně měl fungovat na napětí 3,3 V, aby mohla být snadno zřízena komunikace po sériové sběrnici.

Pro výběr displeje bylo porovnáno několik možností: LCD znakový displej, TFT LCD a OLED displej. Z každé kategorie byl vybrán jeden komerčně dostupný zástupce pro porovnání v tabulce [3.1.](#page-24-2) Principy fungování OLED a LCD displejů jsou popsány níže.

**LCD** (liquid crystal display) Displeje založené na technologii kapalných krystalů, které reagují na elektrické napětí. Vyvolaná reakce mění optické vlastnosti kapalných krystalů a umožňuje je precizně ovládat. Podsvícením těchto krystalů je poté možné generovat obraz.[\[13\]](#page-53-0)

<span id="page-23-3"></span><sup>&</sup>lt;sup>1</sup>Inter-Integrated Circuit, někdy také IIC, nebo I<sup>2</sup>C

<span id="page-23-4"></span><sup>2</sup>Serial Peripheral Interface

<span id="page-24-1"></span>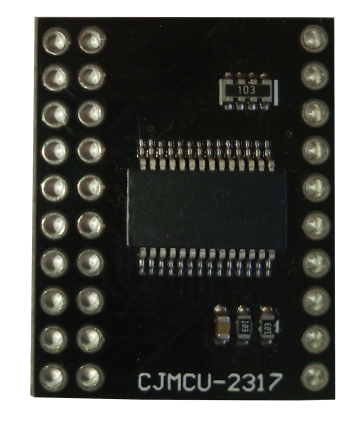

**Obrázek 3.3** Rozšiřovací modul CJMCU-2317 s čipem MCP23017

<span id="page-24-2"></span>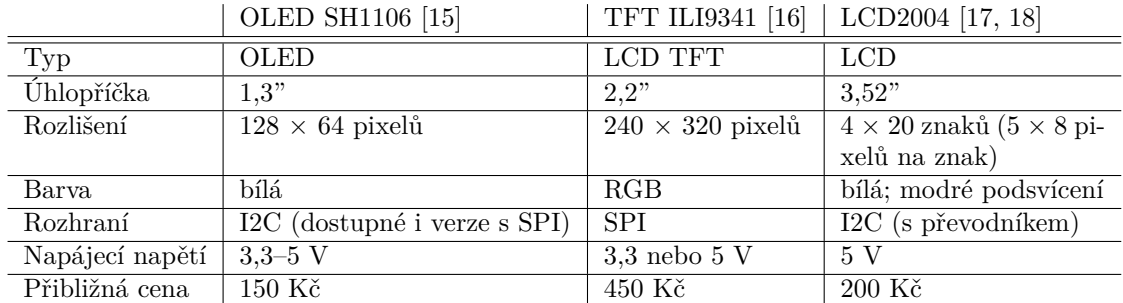

**Tabulka 3.1** Porovnání displejů

**OLED** (organic light emitting diode) Tyto displeje jsou tvořeny vrstvením tenkého organického materiálu mezi dvě elektrody. Pokud je na tyto elektrody aplikováno elektrické napětí, reaguje organická vrstva vyzařováním světla. Není nutné podsvícení, jelikož body OLED displeje světlo samy vyzařují. Oproti LCD displejům lze OLED displeje vytvořit v mnohem tenčím provedení. [\[14](#page-53-5)]

Z porovnávaných displejů byl vybrán OLED displej s čipem SH1106 (viz obr. [3.4\)](#page-25-2). Oproti znakovému displeji LCD2004 není omezen pouze na samostatné znaky, ale umožňuje nastavovat každý pixel zvlášť. Výhodou proti TFT ILI9341 je podpora komunikace po sběrnici I2C a nižší cena. Nevýhodou je relativně malá uhlopříčka 1,3", proto bude nutné při tvorbě uživatelského rozhraní nutné brát zřetel na čitelnost údajů zobrazovaných na displeji. Běžný provozní proud OLED SH1106 displeje je cca 30 mA [[19\]](#page-53-6), ale odvijí se od množství právě aktivních bodů na displeji.

## <span id="page-24-0"></span>**3.4 Tlačítka**

Manuální ovládání jednotky bude uživateli umožňovat klávesnice z tlačítek. Na trhu jsou nabízeny různé druhy tlačítek, lišící se svými rozměry, maximálním proudem, napětím atd. K dispozici jsou také tlačítkové klávesnicové matice různých formátů, které svá tlačítka adresují pomocí řádků a sloupců – tím dokáží omezit počet potřebných vodičů, i když je pak nutné programově tuto adresu správně dekódovat.

Pro uživatele by bylo vhodné mít tlačítek co nejvíce, nicméně naproti tomu je snaha návrháře omezit plochu desky plošného spoje a tudíž osazených součástek. Menší plocha desky je

<span id="page-25-2"></span>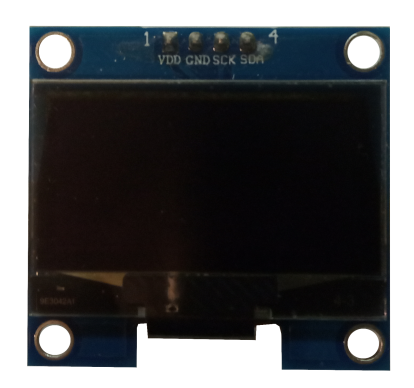

**Obrázek 3.4** 1,3"OLED s čipem SH1106

<span id="page-25-3"></span>méně nákladná a menší počet tlačítek je jednodušší na zapojení. Jako kompromis bylo zvoleno 5 tlačítek typu TACTS-24R-F (viz obr. [3.5\)](#page-25-3). Daný typ tlačítek byl zvolen hlavně kvůli velikosti  $(12 \times 12 \times 7,3 \text{ mm})$ . Menší tlačítka by mohla být nepříjemná na ovládání, naopak větší by zbytečně zvětšovala plochu desky.

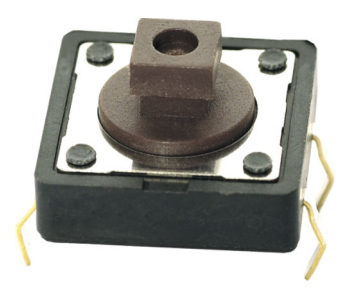

**Obrázek 3.5** Tlačítko TACTS-24R-F [[20](#page-53-7)]

### <span id="page-25-0"></span>**3.5 Měření teploty**

Jednotka by měla být schopná provádět základní měření teploty. K tomuto účelu bude osazená senzorem teploty a vlhkosti DHT11 (na obr. [3.6\)](#page-26-2). Senzor DHT11 měří teplotu pomocí tzv. NTC (negative temperature coefficient) termistoru, což je součástka s odporem závislým na teplotě, a pokud se teplota zvyšuje, pak se odpor této součástky snižuje [[21\]](#page-53-8). Modul má rozsah měření teploty 0–50 °C s přesností *±*2 °C a relativní vlhkosti 20-90 % s přesností *±*5 %. [\[22](#page-53-9)]

### <span id="page-25-1"></span>**3.6 Relé**

Pro ovládání spotřebičů v domácnosti je žádoucí, aby jednotka zvládla spínat napětí rozvodných sítí 230 V. K tomuto účelu se používá magneticky spínaných relé, kde je pomocí elektromagnetů rozpínán resp. spínán řízený obvod. V relé se nachází pružina, která drží spínač v poloze, kde uzavírá jeden obvod, působením magnetické síly se tento spínač přepne do druhé polohy a uzavře druhý obvod. [[23\]](#page-53-10)

Vybrán byl 5V relé modul se čtyřmi kanály (obr. [3.7\)](#page-26-3). Osazená relé značky Tongling dokáží spínat střídavé napětí do 250 V s maximálním průchozím proudem 10 A. Stejnosměrné napětí je možné spínat pouze do 30 V [\[24](#page-53-11)]. Je nutné také zajistit napájení cívek 5 V.

<span id="page-26-2"></span>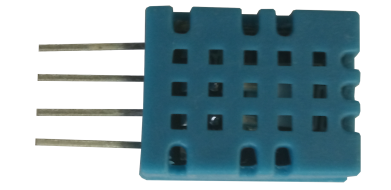

<span id="page-26-3"></span>**Obrázek 3.6** Senzor teploty a vlhkosti DHT11

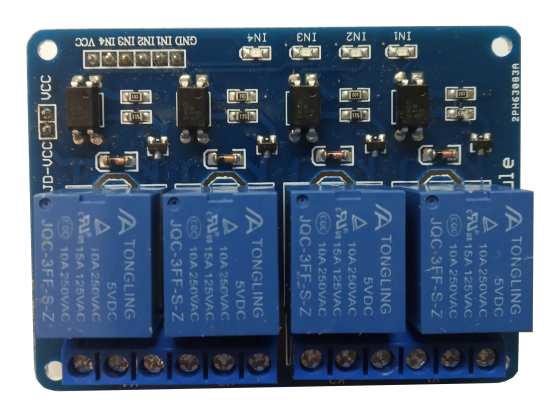

**Obrázek 3.7** 5V relé modul se čtyřmi kanály

### <span id="page-26-0"></span>**3.7 Obvod reálného času**

Aby jednotka dokázala udržet aktuální čas i při ztrátě napájení, je nutné do návrhu zařadit modul reálného času (RTC – real time clock). Modul dokáže sledovat čas a datum, i pokud je jednotka vypojená od napájení, jelikož má integrovanou baterii. Čip tohoto modulu mívá velmi nízkou spotřebu, aby výdrž baterie byla dostatečná.

Vybraný modul reálného času používá čip PCF8563. Modul dokáže pracovat na napětí v rozmezí 1,0–5,5 V a komunikuje přes sběrnici I2C. Má k dispozici funkci budíku. Běžná spotřeba modulu je malá – v řádech mikroampér. Záložní baterií modulu je knoflíková baterie typu CR2032. [\[25](#page-53-12)]

### <span id="page-26-1"></span>**3.8 Napájení obvodu**

Pro napájení vybraných součástek bude třeba poskytnout stabilní napětí 3,3 V a 5 V. K regulaci napájecího napětí se používá lineárních nebo spínaných regulátorů napětí. Lineární regulátor napětí reaguje na spotřebu zátěže/napájeného obvodu a reguluje hodnotu výstupního napětí podle potřeby, tak aby bylo drženo na stabilní hodnotě. Spínaný regulátor napětí oproti tomu spíná napájecí napětí tak, aby bylo průměrně dosaženo požadované hodnoty. Rozdíly při sepnutí a rozepnutí jsou pak upravovány filtrem. Výhodou lineárního regulátoru je nízká cena a snazší zapojení. Spínaný regulátor má naopak složitější zapojení, ale dokáže dosáhnout velmi dobré efektivity. Regulátory se také dále dělí na pevné a nastavitelné. Pevné regulátory mají předem

<span id="page-27-1"></span>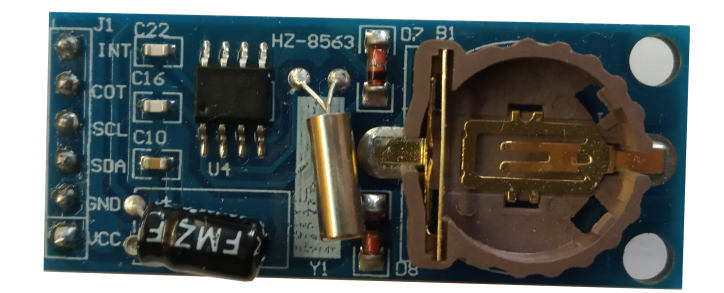

#### **Obrázek 3.8** Obvod reálného času s čipem PCF8563

určenou hodnotu napětí, kterou na svém výstupu budou poskytovat. U nastavitelných regulátorů se naopak výstupní napětí dá v určitém rozsahu měnit.

Vybraný regulátor pro 3,3 V musí mít jmenovitý proud vyšší, než je spotřeba obvodu i s určitou rezervou. Tabulka [3.2](#page-27-2) ukazuje spotřebu jednotlivých součástek a výsledný součet proudu. Uvažovaný je vždy nejvyšší možný proud (u WT32-ETH01 je to nejmenší doporučený proud zdroje [[11\]](#page-52-10)).

Napájení cívek relé modulu musí být zajištěno zvlášť pomocí 5V regulátoru. Pro 4 relé je minimální proud zhruba 300 mA [\[24](#page-53-11)].

<span id="page-27-2"></span>Dále je uvažováno, že vstupní napětí jednotky bude v rozmezí 9–12 V – napětí běžně poskytované stejnosměrnými napěťovými zdroji do zásuvky. Pro přívod vstupního napětí pomocí těchto zdrojů byl zvolen běžně rozšířený  $5.5 \times 2.1$  mm souosý konektor.

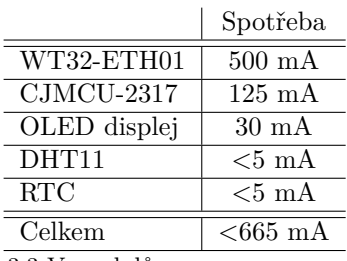

**Tabulka 3.2** Spotřeba použitých 3,3 V modulů

Pro napájecí napětí 5 V i 3,3 V byly vybrány pevné lineární regulátory. Napětí 5 V je regulováno pomocí LF50CV, který má maximální jmenovitý proud 1 A a vstupní napětí až 16 V. [[26\]](#page-53-13). O regulaci napětí 3,3 V se stará LM1085IT-3.3 se jmenovitým proudem až 3 A a maximálním vstupním napětím 30 V[[27\]](#page-53-14). Oba regulátory byly vybrány díky ceně a dostupnosti těchto součástek a s přehledem by měly pokrýt napájecí nároky jednotky.

### <span id="page-27-0"></span>**3.9 Sběrnice pro komunikaci mezi moduly**

Jednotlivé moduly a zařízení mohou s mikropočítačem komunikovat různými způsoby. Jedním z těchto způsobů je použití nízkorychlostních sériových sběrnic, na které se periferní zařízení připojují. Výhodou sériových sběrnic je malý počet vodičů potřebný pro komunikaci. Tato podkapitola představuje dvě velmi rozšířené sběrnice: I2C a SPI. Tyto sběrnice jsou určeny pro přenos dat na velmi krátké vzdálenosti v rámci jednoho čipu, modulu nebo desky plošného spoje.

## <span id="page-28-0"></span>**3.9.1 SPI – Serial Peripheral Interface**

Čtyřvodičová sběrnice určená pro synchornní přenos dat. SPI obvykle mívá pouze jedno *master* zařízení, které spravuje komunikaci po sběrnici propojené s jedním a nebo více periferními *slave* zařízeními. Pojmenování vodičů se může lišit, ale velmi rozšířené jsou názvy: CS (*chip select* – výběr periferního zařízení), MISO (*master in slave out*), MOSI (*master out slave in*) a CLK (hodinový vodič). Vodič MISO je vstupem pro zařízení *master* a výstupem pro zařízení *slave*. Po vodiči MOSI jsou pak data posílána v opačném směru. [\[28](#page-53-15)]

Přenos dat je inicializován *master* zařízením, které generuje hodinový signál a přes CS vybírá periferní zařízení, se kterým chce komunikovat. Data jsou pak posílána po příslušných vodičích pro vstup/výstup. [[28\]](#page-53-15)

### <span id="page-28-1"></span>**3.9.2 I2C – Inter-Integrated Circuit**

Synchronní sběrnice vyvinutá firmou Philips, tvořená dvěma vodiči: SDA (*serial data* – datový vodič) a SCL (*serial clock* – hodinový vodič). Zařízení připojená na tuto sběrnici musí mít unikátní adresu, která je použita při komunikaci s nimi. I2C umožňuje obousměrnou komunikaci a sběrnice může fungovat jako *multimaster*. Existuje několik rychlostí, na kterých může sběrnice fungovat, nejvyšší obousměrná rychlost může být až 3,4 Mbit/s. Vodiče musí být v klidovém stavu udržovány v logické 1. [\[29](#page-53-16)]

Komunikace po I2C začíná startovací podmínkou (sestupná hrana na SDA a SCL na log. 1), poté probíhá vlastní přenos a nakonec je zakončeno ukončovací podmínkou (vzestupná hrana na SDA a SCL na log. 1). Přenos je pak tvořen adresou cílového zařízení, určením jestli se žádá o zápis nebo čtení a poté samotnými daty. Posílané bajty, stejně jako adresa, jsou průběžně potvrzovány přijímajícím zařízením. [[29](#page-53-16)]

**Analýza**

## **Kapitola 4 Návrh**

×

V této kapitole bude popsán návrh propojení modulů na desce a obslužného programu. Výsledné navrhované zařízení by mělo fungovat jako centrální jednotka pro vzdálené řízení domácnosti. K dispozici by měly být rozšiřující porty a také vyvedený sériový port. Jednotka se bude připojovat do domácí sítě pomocí WiFi nebo přes ethernet. Pro spínání spotřebičů připojených k jednotce budou využita relé.

### <span id="page-30-1"></span>**4.1 Návrh propojení modulů**

**CONTRACTOR** 

<span id="page-30-0"></span>m.

m. × ×

Pro komunikaci s moduly bude použita sběrnice I2C, kterou bude řídit mikropočítač. Na tuto sběrnici bude napojený displej, rozšiřovač portů a obvod RTC. Do rozšiřovače portů budou zapojena tlačítka jako vstupy a spouštění relé jako výstupy. Pro připojení dalších zařízení bude z WT32-ETH01 vyvedena sériová linka UART a z rozšiřovače portů zbylé nepoužité porty. Senzor pro měření teploty a vlhkosti DHT11 bude využívat samostatný vodič pro komunikaci s mikropočítačem. Blokové schéma navrženého datového propojení lze nalézt na obrázku [4.1.](#page-31-0)

Připojení do domácí sítě přes WiFi či ethernetový kabel bude zprostředkováno přímo mikropočítačem WT32-ETH01.

## <span id="page-30-2"></span>**4.2 Vývojové prostředí**

Obslužný program bude psán pomocí editoru Visual Studio Code s rozšířením PlaformIO, které umožňuje programovat širokou škálu různých typů mikropočítačů, jako jsou například Arduino, Raspberry PI, WeMos a především v této práci použitý ESP32. V PlatformIO jsou také k dispozici řady volně dostupných knihoven, určených pro ovládání různých modulů a zařízení, nebo jinak poskytující rozšířenou funkcionalitu.

Program bude používat Arduino framework pro systémy ESP32. K dispozici je také oficiální Espressif IoT development framework pro zařízení řady ESP32, který umožňuje komplexnější ovládání, avšak je méně používaný.

## <span id="page-30-3"></span>**4.3 Návrh programu**

Program bude obsahovat jednotlivé podprogramy, které budou zprostředkovávat dané funkcionality (například měření teploty, čtení tlačítek, získávání aktuálního času z RTC apod.). Tyto podprogramy budou spouštěny periodicky v hlavní smyčce s ohledem na to, jak často bude nutné je spouštět (např. měření teploty může být prováděno každých několik desítek sekund, obsluha

<span id="page-31-0"></span>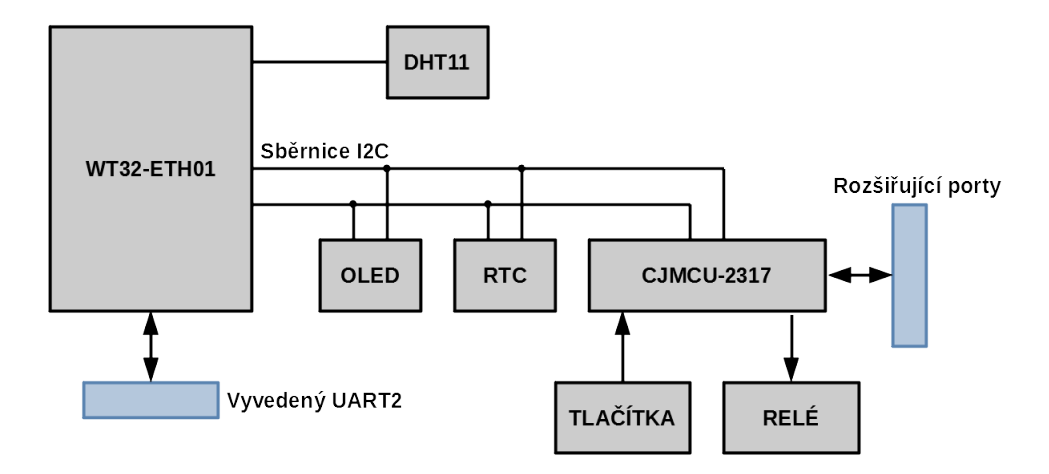

**Obrázek 4.1** Blokové schéma komunikace mezi moduly

čtení tlačítek zase musí proběhnout několikrát za sekundu). Hlavní smyčka samotná by měla sloužit převážně pro předávání dat mezi jednotlivými podprogramy.

Uživatelské rozhraní jednotky bude zprostředkováno pomocí displeje a tlačítek. Bude umožňovat provádění základního nastavení jednotky a také bude možné si zobrazit stav jednotky.

Program pro běh serveru na jednotce by měl zprostředkovávat zabezpečené připojení a také autorizaci uživatele. Na webové stránce serveru by pak mělo být možné zobrazit si aktuální naměřenou teplotu a vlhkost z jednotky a ovládat relé modul.

## **Kapitola 5 Realizace jednotky**

Tato kapitola se věnuje vytvoření zapojení součástek/modulů a následně desky plošného spoje jednotky. Všechna zapojení jsou podrobně popsána a znázorněná na obrázcích schemat. Z vytvořených zapojení pak bude vytvořen návrh desky, na základě kterého bude následně deska vyrobena.

## <span id="page-32-1"></span>**5.1 Zapojení**

<span id="page-32-0"></span>**COL**  $\sim$ **COL COL** 

Při vytváření zapojení je třeba zohlednit všechny potřebné specifikace použitých modulů a součástek, zejména jestli jsou připojeny k odpovídajícímu napájecímu napětí. K většině modulů se také paralelně k napájení řadí tzv. blokovací kondenzátory. Jejich použitím je zajištěna stabilita napájecího napětí, jelikož kondenzátor "vyhlazuje" napěťové špičky sítě. Často používané<br>hadiate hlabor vích handrozítarů izme v napodru 10.100 v E hodnoty blokovacích kondenzátorů jsou v rozsahu 10–100 nF.

Schémata zapojení byla vytvořena pomocí programu Eagle. Pro některé základní součástky jako rezistory a kondenzátory byly dostupné schematické značky ze standardně poskytované knihovny, ale pro většinu modulů musely být vytvořeny náležité funkční bloky.

## <span id="page-32-2"></span>**5.1.1 Mikropočítač WT32-ETH01**

Zapojení mikropočítače WT32-ETH01 ukazuje schéma na obrázku [5.1](#page-33-0). Napětí 3,3 V je přivedeno na jeden z několika dostupných napájecích pinů. Z mikropočítače je vyvedena sběrnice UART (piny TXD a RXD, jedná se o sériový port č. 2), která bude dostupná jako jeden z vstupů/výstupů desky. Dále je na pinech IO14 a IO15 vyveden datový a hodinový vodič (SDA a SCL) rozhraní I2C, pomocí kterého bude mikropočítač komunikovat s ostatními moduly. Posledním vyvedeným pinem je IO4, kde přes vodič SIG bude probíhat komunikace s teplotním senzorem DHT11. Ostatní piny mikropočítače nejsou použité a zůstávají nezapojené.

## <span id="page-32-3"></span>**5.1.2 Rozšiřovač portů CJMCU-2317 a tlačítka**

Rozšiřovač portů i se vstupními tlačítky (BTN1–BTN5) je zapojen podle schématu na obrázku [5.2](#page-33-1). Přivedené napájecí napětí má hodnotu 3,3 V. Rozšiřovač je napojen na sběrnici I2C. Vstupy určující I2C adresu rozšiřovače jsou uzemněny – je tedy použita výchozí adresa. Z portu A rozšiřovače jsou vyvedeny vodiče A0–A3 jako výstupy řídící relé. Port B má vyvedeny vodiče B0–B4 jako vstupy pro tlačítka. Zbytek vodičů portu A a B bude vyveden z desky pro rozšiřující vstupy/výstupy.

<span id="page-33-0"></span>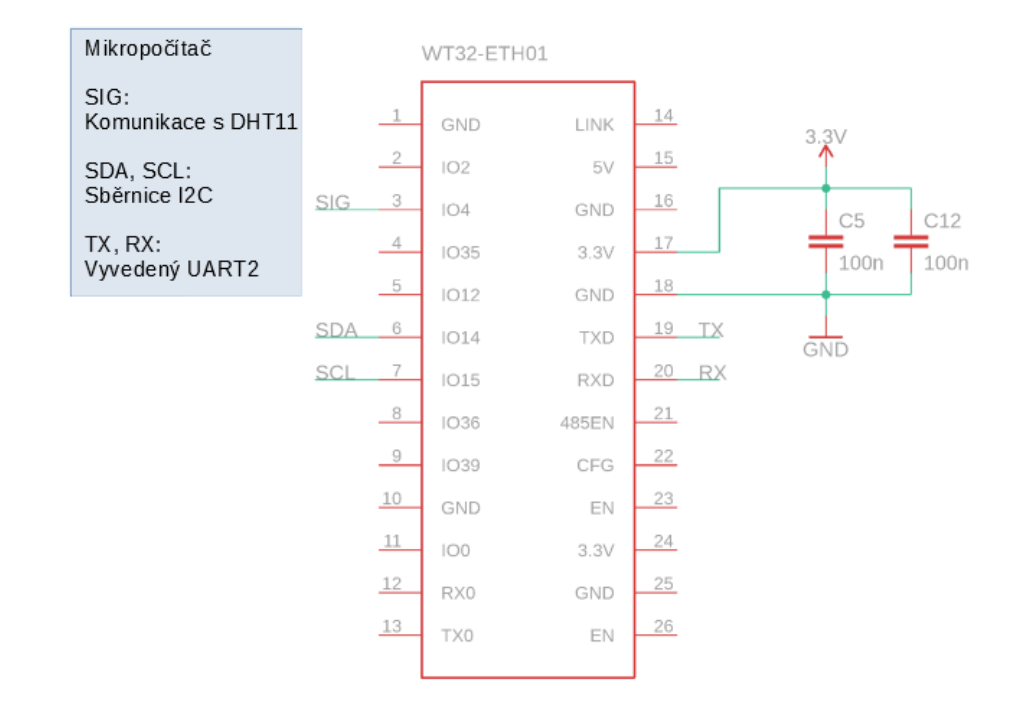

**Obrázek 5.1** Schéma zapojení WT32-ETH01

<span id="page-33-1"></span>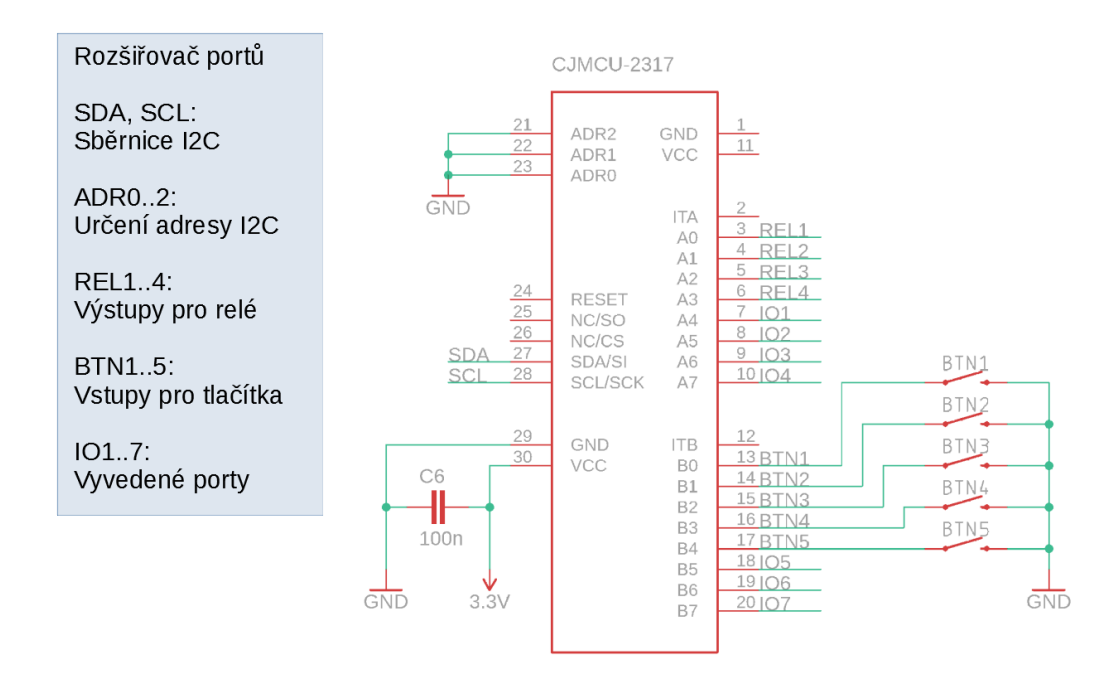

**Obrázek 5.2** Schéma zapojení CJMCU-2317

<span id="page-34-3"></span>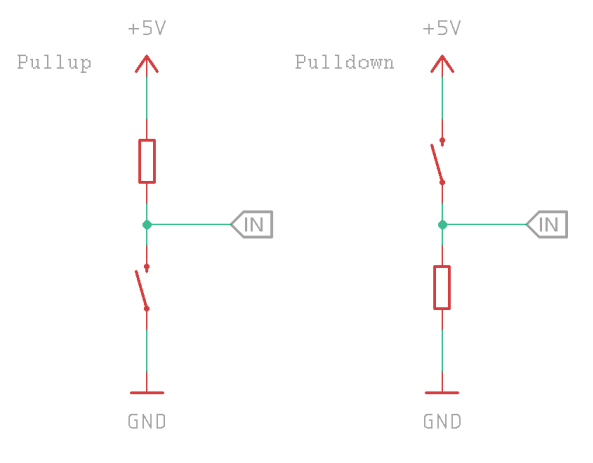

<span id="page-34-4"></span>**Obrázek 5.3** Schéma zapojení spínače na digitální vstup

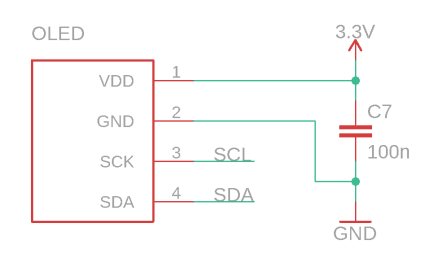

**Obrázek 5.4** Schéma zapojení displeje

Tlačítka budou zapojena přes rozšiřovač portů jako vstupy. Pro zapojení tlačítek jako vstupu se běžně používá zapojení s rezistorem, který funguje buď jako pullup nebo pulldown. Pullup resp. pulldown zapojení se používá proto, aby na čteném vstupu byla jasně definována napěťová úroveň, i když je tlačítko/spínač rozpojený. Schéma na obrázku [5.3](#page-34-3) znázorňuje obě zapojení. Pokud je spínač rozpojený, je vstup stále připojen k definované napěťové úrovni přes rezistor (pullup "vytahuje" na log. 1, pulldown "stahuje" na log. 0). Používané hodnoty rezistorů zá-<br>stál na skladatelke standardne na standardné hodnoty je vyták na životelke standardné používané standardné ho visí na vlastnostech vstupního portu, časté hodnoty jsou 10–100 kΩ. Použitý rozšiřovač portů s MCP23017 integruje možnost pullup vstupu s hodnotou odporu 100 kΩ [[12\]](#page-52-11).

#### <span id="page-34-0"></span>**5.1.3 Displej OLED SH1106**

Modul s OLED displejem má jednoduché zapojení podle schématu na obrázku [5.4.](#page-34-4) Je zajištěno připojení k napájecímu napětí 3,3 V. Pro komunikaci s mikropočítačem po sběrnici I2C má vyvedeny piny SCK (jako SCL) a SDA.

#### <span id="page-34-1"></span>**5.1.4 Senzor teploty a vlhkosti DHT11**

<span id="page-34-2"></span>Schéma na obrázku [5.5](#page-35-3) ukazuje zapojení DHT11. Senzor je zapojen do sítě s napájecím napětím 3,3 V. Vyveden je komunikační vodič SIG, který je napojen přímo na WT32-ETH01. SIG musí být připojen k napájecímu napětí v pullup zapojení – byl použit rezistor s hodnotou 10 kΩ. Vodič NC je na senzoru navíc a zůstává proto nezapojený.

<span id="page-35-3"></span>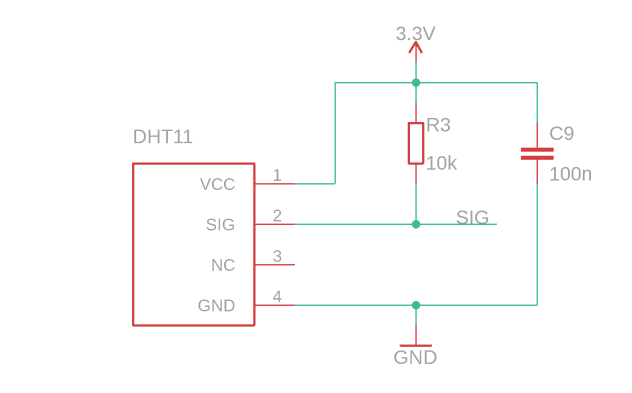

<span id="page-35-4"></span>**Obrázek 5.5** Schéma zapojení senzoru DHT11

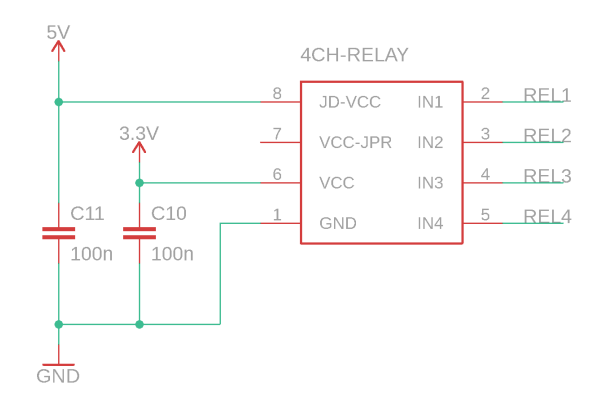

**Obrázek 5.6** Schéma zapojení relé modulu

### **5.1.5 Relé modul**

Relé modul je zapojen podle schématu na obrázku [5.6.](#page-35-4) Je zajištěno jak napájení cívek pomocí 5 V (pin JD-VCC), tak 3,3 V napájení spouštěcího obvodu. Vstupy pro ovládání relé REL1–REL4 jsou napojeny na rozšiřovač portů na porty A0–A3.

## <span id="page-35-0"></span>**5.1.6 RTC modul PCF8563**

Schéma zapojení RTC modulu lze vidět na obrázku [5.7.](#page-36-1) Pro napájení modulu je přivedeno 3,3 V. Modul je také napojen na sběrnici I2C. Nevyužité piny pro funkci budíku a výstup hodinové frekvence jsou nezapojeny.

## <span id="page-35-1"></span>**5.1.7 Napájení obvodu**

<span id="page-35-2"></span>Napěťové regulátory jsou zapojeny podle schéma na obrázku [5.8.](#page-36-2) Oba regulátory používají stejné zapojení. Vstup regulátorů je dále připojen na koaxialní konektor pro napájení jednotky. Na vstup a výstup regulátorů se umisťují kondenzátory (na schéma jako CIN a COUT), které napomáhají stabilizovat napětí jak na vstupu tak výstupu regulátoru. Použité tantalové kondenzátory mají hodnotu 10 µF.

<span id="page-36-1"></span>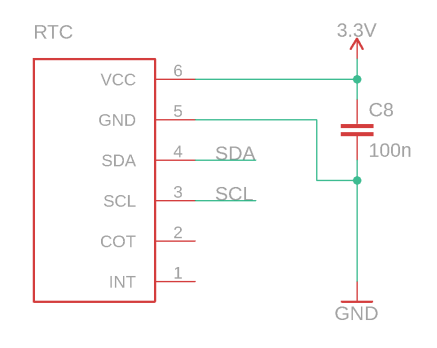

<span id="page-36-2"></span>**Obrázek 5.7** Schéma zapojení RTC modulu PCF8563

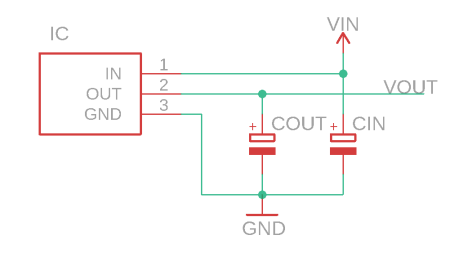

**Obrázek 5.8** Konceptuální schéma zapojení napěťových regulátorů

## **5.2 Plošný spoj**

Pro propojení všech součástek a modulů byla vytvořena deska plošného spoje, která bude všechny moduly, součástky a jiné pomocné obvody integrovat.

Plán desky plošného spoje byl vytvořen na základě schémat v software Eagle. Stejně jako při vytváření schémat propojení musely být připraveny vlastní schématické značky, tak i zde bylo třeba vytvořit pro moduly vlastní stopy (rozložení pájecích plošek, potisků apod. daného modulu).

#### <span id="page-36-0"></span>**5.2.1 Návrh desky**

Výsledné rozložení desky ukazuje obrázek [5.9](#page-37-1). Navržená deska má rozměry 10,2 × 14 cm a je vyrobena ve dvouvrstvém provedení, přičemž všechny součástky jsou pouze na vrchní straně. Při rozmisťování součástek byla snaha řadit veškeré vstupní a výstupní konektory jednotky na okraje desky. Tlačítka byla rozmístěna do kříže na volný kraj desky a displej byl umístěn přímo nad ně. Relé byla umístěna na kraj tak, aby do nich šly snadno zapojit přívodní kabely elektrických zařízení. Regulátory byly umístěny také na kraj desky, aby bylo vytvořeno místo pro případnou montáž chladiče. Blokovací kondenzátory modulů jsou umístěny co nejblíže k nim.

Pro napájecí rozvody byla použita větší šířka spojů, kvůli velkým proudům, které jimi mohou protékat. Přívodní napětí desky má šířku stopy 1,27 mm a rozvody napájení 5 a 3,3 V mají šířku necelých 0,61 mm. Ostatní rozvody mají šířku přibližně 0,15 mm.

Deska má také vrchní servisní potisk, zobrazující místa a označení všech součástek – pro usnadnění následného osazovaní a identifikaci součástek. Označeny jsou také vyvedené rozšiřující porty CJMCU-2317 a UART sběrnice mikropočítače.

Deska bude mít na svých rozích vyvrtané montážní otvory. Moduly budou také mít pod sebou k dispozici otvory pro uchycení distančními sloupky. Všechny tyto otvory mají jmenovitý průměr

<span id="page-37-1"></span>3 mm.

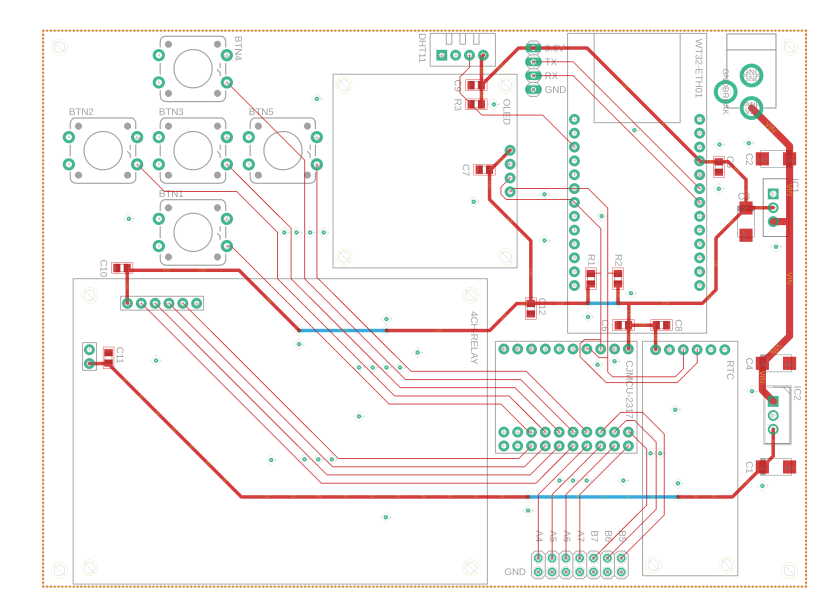

**Obrázek 5.9** Návrh desky plošného spoje v software Eagle

## <span id="page-37-0"></span>**5.2.2 Tvorba desky**

<span id="page-37-2"></span>Navržený plošný spoj byl vyroben ve firmě Pragoboard s.r.o. za cenu 1 210 Kč. Na desku byly pro většinu modulů osazeny 0,1"dutinkové lišty (výjimkou je senzor DHT11, který byl osazen přímo na desku), které umožňují snadné odejmutí z desky pro případné testování, zkoušení nebo výměnu. Osazenou desku ukazuje obrázek [5.10](#page-37-2).

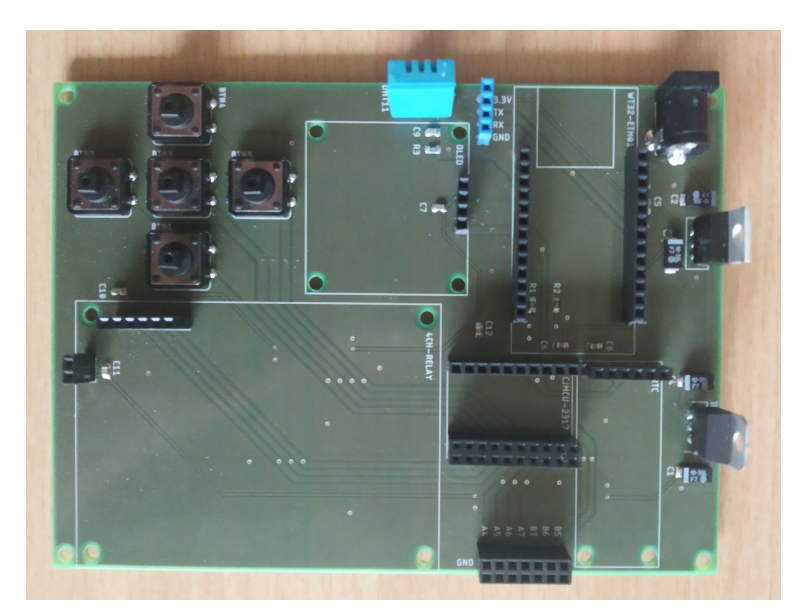

**Obrázek 5.10** Osazená deska plošného spoje

## **Kapitola 6**

## **Realizace programu**

. . . . . . . . . . .

Tato kapitola se věnuje programové části jednotky. Následující podkapitoly popisují strukturu a přehled funkcionalit vytvořeného obslužného programu a použité externí knihovny. Také je uveden postup pro programování použitého mikropočítače.

## <span id="page-38-1"></span>**6.1 Zapojení WT32-ETH01 pro programování**

**COLOR** 

×

<span id="page-38-0"></span>. . . .

**COL COL**  × ×

Použitý mikropočítač WT32-ETH01 nemá vestavěný USB port na programování, je proto nutné použít externí USB-TTL převodník. Zapojení pinů je popsáno v tabulce [6.1](#page-38-3) a také ukázáno na obrázku [6.1.](#page-39-2) Komunikace po sériové lince je možná pouze na napětí 3,3 V, ale napájení mikropočítače je možné zajistit pomocí 5 V.

<span id="page-38-3"></span>

| THE AA TON-DITIAL L |            | I III OSD-I LE prevodilinu | т однашка                      |  |  |
|---------------------|------------|----------------------------|--------------------------------|--|--|
|                     | TX0        | RХ                         | sériový port UART 3,3 V        |  |  |
|                     | RX0        | TХ                         | sériový port UART 3,3 V        |  |  |
|                     | IO0        | <b>GND</b>                 | nutné zapojit před napájením   |  |  |
|                     | <b>GND</b> | <b>GND</b>                 |                                |  |  |
|                     | 5V/3V3     | VCC                        | zvolit podle napětí převodníku |  |  |

 $\text{Di}_{n}$  WT32-ETH01  $\mid$   $\text{Di}_{n}$  USB-TTL převodníku  $\mid$   $\text{D}$ oznámka

**Tabulka 6.1** Zapojení pinů pro programování WT32-ETH01

## <span id="page-38-2"></span>**6.2 Použité knihovny**

Pro ulehčení tvorby programu bylo využito několika knihoven, zjednodušující práci a komunikaci s moduly, zajišťující provoz serveru apod. V následujícím seznamu jsou popsány všechny použité pomocné knihovny a jaký je jejich účel a funkce. Nejsou zde uvedeny standardní knihovny Arduino frameworku pro ESP32.

- **Adafruit MCP23017 Arduino Library** Knihovna pro práci s rozšiřovači portů MCP23017. Zajišťuje komunikaci po sériové sběrnici a následně umožňuje jednoduše ovládat použitý rozšiřovač.
- **DHT sensor library** Tato knihovna byla vytvořena pro komunikaci se senzory pro měření teploty a vlhkosti DHT. Pomocí této knihovny lze snadno provádět a odečítat měření ze senzorů DHT11 nebo DHT22.

<span id="page-39-2"></span>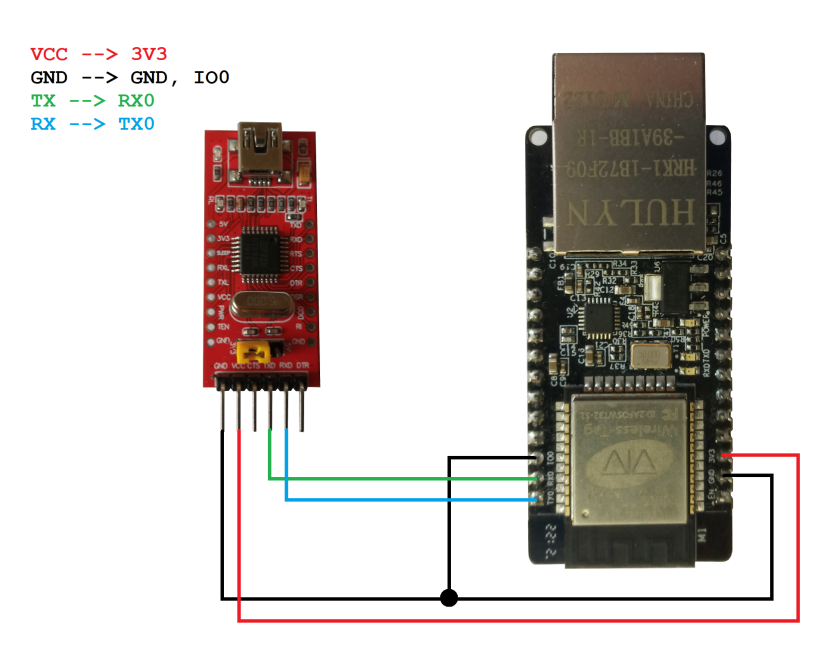

- **Obrázek 6.1** Ukázka zapojení USB-TTL převodníku pro programování WT32-ETH01
- **U8g2** Knihovna pro ovládání široké škály displejů pomocí I2C nebo SPI rozhraní. Nabízí řadu funkcí pro vykreslování grafiky na displej a také integruje mnoho různých fontů pro vykreslování textu.
- **RTClib** Pomocí této knihovny lze snadno komunikovat s různými RTC čipy. Knihovna také implementuje některé pomocné struktury jako například datum a čas.
- **esp32\_https\_server** Tato knihovna zprostředkovává obsluhu provozu serveru se zabezpečenou komunikací na mikropočítači. Pomocí knihovny lze detekovat příchozí požadavky od klienta a svázat je s určitou funkcí, která klientovi vrací odpověď. Dále je dostupná funkcionalita pro validaci, autentizaci a autorizaci.

Pro správnou kompilaci knihovny *esp32\_https\_server* při použití Arduino frameworku pro ESP32 verze 3 nebo vyšší je nutné ve hlavičkovém souboru knihovny *HTTPConnection.hpp* změnit inkluzi zastaralé pomocné knihovny *<hwcrypto/sha.h>* na *<esp32/sha.h>* (řádek 9 v souboru). Dále je také nutné provést úpravy *HTTPConnection.hpp* a *HTTPConnection.cpp* podle pull requestu na GitHubu této knihovny: [\[30](#page-53-17)] (více v kapitole testování – podkapitola Problém s vyřizováním HTTP požadavků). Upravené soubory knihovny budou také součástí přiloženého média (adresář extras).

## <span id="page-39-0"></span>**6.3 Struktura programu**

<span id="page-39-1"></span>Tato podkapitola popisuje jednotlivé části programu a jejich účel. Pro vytvoření programu byly použity programovací jazyky C a C++ a Arduino framework pro ESP32. Podprogramy jsou děleny na hlavičkové soubory a soubory s implementací. Všechny vytvořené zdrojové kódy budou obsahem přiloženého média.

### **6.3.1 Hlavní program**

Hlavní program lze nalézt v souboru *main.cpp*. Úkolem hlavního programu je předávat data mezi ostatními částmi programu a spouštění programových smyček, které obsluhují moduly, uživatelské rozhraní atd.

- **setup** Tato funkce slouží k inicializaci všech knihoven, modulů a proměnných používaných pro sledování smyček a výměnu dat.
- **loop** V této smyčce jsou periodicky spouštěny ostatní podprogramy. Je zde obsluhováno uživatelské rozhraní, měření teploty a vlhkosti, aktualizace času a provozován server.

### <span id="page-40-0"></span>**6.3.2 Uživatelské rozhraní**

Podprogram pro správu uživatelského rozhraní je v souborech *user\_ interface.cpp* a *user\_ interface.h*. Stará se o správu uživatelského rozhraní, tedy ovládání displeje, přechod mezi jednotlivými obrazovkami a předávání dat k zobrazení, nebo pro výstup z podprogramu.

- **ui\_init** Funkce slouží k inicializaci uživatelského rozhraní a s ním spjatých modulů a knihoven.
- **ui\_loop** Smyčka uživatelského rozhraní, která se stará o přechody mezi obrazovkami a jejich správné zobrazování. Dále může předávat data do hlavní smyčky, pokud to je nutné (např. nastavení nového času, změna hesla atd.).
- **ui\_update\_status** Funkce slouží k aktualizaci stavu (struktura status popsána v *status.h*) zobrazovaného na obrazovce status.

## <span id="page-40-1"></span>**6.3.3 Obrazovky**

Jednotlivé obrazovky a jejich typy lze nalézt v *screen.cpp* a *screen.h*. Je zde vytvořena pomocná rodičovská třída *Screen* pro všechny obrazovky, které jsou z ní následně odvozené. Tato část programu se také stará o vykreslování obrazovek pomocí grafické knihovny *u8g2*.

**screen\_init** Funkce zajišťuje inicializaci knihovny *u8g2* a pomocných proměnných.

- **swap\_screen** Funkce nastavuje příznak pro zmrazení obrazovky. Zmražená obrazovka čeká, dokud nejsou uvolněná všechna tlačítka, až tehdy začne znovu reagovat na vstup. Toho je využíváno, pokud se mění obrazovka, aby uživatel nechtěně neprovedl nějakou akci hned poté, co se změní obrazovka.
- **Screen** Základní třída pro všechny obrazovky. Definuje základní metody pro vykreslení, zpracování vstupů a také pomocné metody pro zmáčknutí jednotlivých tlačítek.
- **Menu** Třída obrazovky pro zobrazování menu. Zobrazuje položky menu jako seznam a umožňuje mezi nimi listovat pomocí tlačítka nahoru/dolu a vybírat pomocí prostředního tlačítka.
- **StatusBoard** Třída obrazovky pro zobrazení stavu jednotky, měřené teploty apod. Pro opuštění obrazovky se zmáčkne prostřední tlačítko.
- **StringInput** Obrazovka, která slouží jako vstup pro zadávání tisknutelných ASCII znaků uživatelem. Umožňuje listování mezi znaky a příkazy pomocí tlačítek nahoru/dolu/vpravo/vlevo a výběr pomocí prostředního tlačítka.
- **Confirmation** Jednoduchá obrazovka, která slouží pro možnosti, kde uživatel vybírá ANO/NE. Vyběr je prováděn pomocí tlačítek vpravo/vlevo a potvrzen prostředním tlačítkem.

**TimeSet** Obrazovka pro nastavování/výběr času a data na sekundy přesně. Umožňuje listovat mezi údaji data a měnit je. Při výběru je zohledněna validita data (dny v měsíci a přestupné roky).

<span id="page-41-1"></span>Ukázky některých obrazovek tak, jak se vykreslují na OLED displeji, lze vidět na obrázcích [6.2,](#page-41-1) [6.3](#page-41-2) a [6.4](#page-41-3).

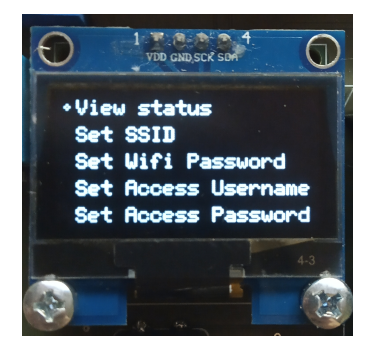

<span id="page-41-2"></span>**Obrázek 6.2** Obrazovka s hlavním menu

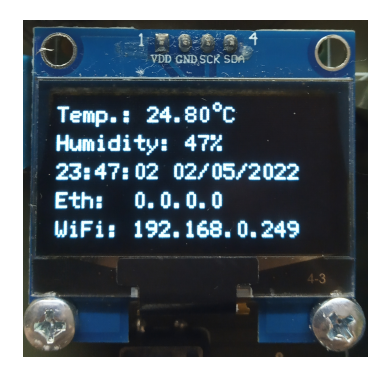

**Obrázek 6.3** Obrazovka pro zobrazení statusu jednotky

<span id="page-41-3"></span>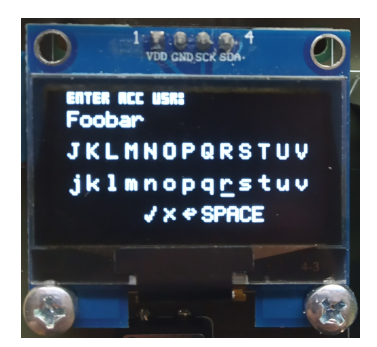

**Obrázek 6.4** Obrazovka pro zadávání řetězcového vstupu

## <span id="page-41-0"></span>**6.3.4 Rozšiřovač portů**

O správu rozšiřovače portů se stará program v *io\_ports.cpp* a *io\_ports.h*. Ovládají se zde vstupy a výstupy rozšiřovače (relé a tlačítka). Pro práci s rozšiřovačem MCP23017 je zde použita knihovna *Adafruit MCP23017 Arduino Library*.

- **io\_init** Funkce inicializuje komunikaci po I2C sběrnici a také volá níže uvedené inicializační funkce pro tlačítka a relé.
- **button\_init** Inicializační funkce pro tlačítka. Nastavuje vstupní piny z tlačítek jako pullup vstupy a inicializuje proměnné používané pro ochranu proti zákmitům tlačítek.
- **relay\_init** Funkce inicializuje výstupní piny rozšiřovače pro relé, které uvede do rozepnuté polohy.
- **buttons\_loop** Smyčka pro čtení tlačítkových vstupů. Je zde prováděna programová ochrana proti zákmitům tlačítek.

**relay\_set** Funkce slouží k nastavování výstupních relé.

**get\_relay\_state** Tato funkce slouží k zjištění aktuálního stavu relé.

## <span id="page-42-0"></span>**6.3.5 Měření teploty**

Obsluhu měření teploty a vlhkosti pomocí DHT11 lze najít v souborech *sensor.cpp* a *sensor.h*. Je zde využita knihovna *DHT sensor library*, která zprostředkovává komunikaci se senzorem po jednovodičovém rozhraní přes GPIO 4.

**dht\_init** Funkce pro inicializaci instance senzoru DHT11.

**dht\_reading** Tato funkce změří aktuální teplotu a vlhkost, pokud jsou obě hodnoty validní, přepíše výstupní parametry na naměřené hodnoty.

### <span id="page-42-1"></span>**6.3.6 Obvod RTC**

Pro správu obvodu reálného času je využito podprogramu v *rtc.cpp* a *rtc.h*. Podprogram se stará o poskytování času z RTC a o jeho nastavování. Je zde použita knihovna *RTClib*.

**rtc\_init** Inicializace komunikace s obvodem RTC. Pokud je zjištěno, že obvod RTC přišel o napájení a tudíž o aktuální čas, je zde i nastaven nový výchozí čas.

**get\_datetime** Funkce, která navrací aktuální datum a čas získané z obvodu RTC.

**set\_datetime** Tato funkce služí k nastavení nového času obvodu RTC.

### <span id="page-42-2"></span>**6.3.7 Připojení**

Podprogram pro správu WiFi a ethernetového připojení lze nalézt v souborech *network.cpp* a *network.h*. Správa připojení používá standardní knihovny *WiFi.h* a *ETH.h*. Ethernet a WiFi se pak chovají jako odlišná rozhraní pro účely IP adresace, ale přístup na server jednotky je možný nezávisle.

Obslužný program pracuje se síťovými adresami IPv4, ale použité knihovny teoreticky mohou podporovat i IPv6 adresaci.

**ethernet\_init** Funkce inicializuje ethernetové rozhraní a nastaví handler pro události na něm.

**ethernet\_wifi\_handler** Handler pro zpracovávání událostí na ethernetovém rozhraní (připojení/odpojení, získání IP adresy apod.).

**ethernet\_connected** Funkce pro ověření, zda je ethernetové rozhraní úspěšně připojené.

**get\_ethernet\_ip** Vrací IP adresu ethernetového rozhraní.

- **wifi\_init** Funkce pro inicializaci WiFi připojení. Nastaví ESP32 jako přístupovou stanici a pokusí se připojit k zadané WiFi síti.
- **wifi\_connected** Funkce pro ověření, zda je rozhraní WiFi úspěšně připojené.
- **wifi\_connect\_to** Tato funkce odpojí rozhraní WiFi od aktuálně připojené sítě a pokusí se připojit do nově zadané WiFi sítě.

**get\_wifi\_ip** Vrací IP adresu rozhraní WiFi.

#### <span id="page-43-0"></span>**6.3.8 Server**

Rozhraní a funkce serveru zajišťuje podprogram v *server.cpp* a *server.h*. Pro tento podprogram byla použita knihovna *esp32\_https\_server*. Server používá šifrovanou SSL komunikaci na portu 443.

Pro připojení na stránku jednotky je nutné se přihlásit pomocí uživatelského jména a hesla, které se dají nastavit přímo na jednotce. Stránka pak umožňuje přepínat relé a zobrazuje základní data vyčtená z jednotky (teplota, vlhkost a čas RTC). Ukázku stránky zobrazené v prohlížeči na mobilním telefonu lze vidět na obrázku [6.5.](#page-43-1)

<span id="page-43-1"></span>Klíč a certifikát stránky byly vygenerovány pro demonstraci a jsou uvedeny v souborech *private\_key.h* a *cert.h*. Jelikož byly vytvořeny jen pro účely této práce, nejsou spravované žádnou certifikační autoritou a jsou tedy webovými prohlížeči uvažovány jako nedůvěryhodné.

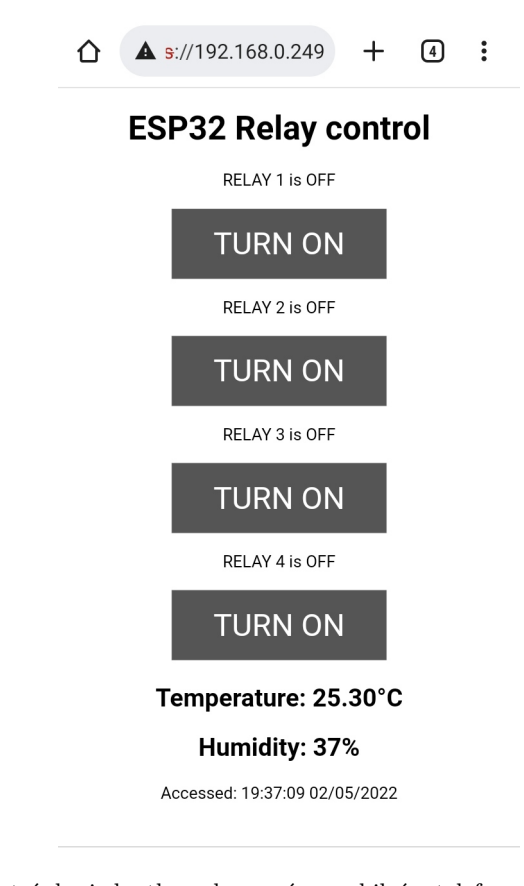

**Obrázek 6.5** Webová stránka jednotky zobrazená v mobilním telefonu

- **server\_setup** Funkce pro nastavení a spuštění serveru. Váže cílové stránky s obslužnými rutinami a zavádí autorizační a validační funkce.
- **server\_loop** Smyčka běhu serveru pro spouštění v hlavním programu.
- **server\_update\_status** Aktualizuje status pro zobrazování na hlavní stránce serveru (teplota, vlhkost a čas RTC).
- **access\_set** Nastaví autentizační údaje pro přístup na stránky.
- **handle\_root** Funkce obsluhující přístup na hlavní stránku. Stará se o vytvoření tlačítek pro přepínání relé a také o zobrazování aktuálních údajů o teplotě, vlhkosti a času RTC.
- **handle\_switch** Funkce obsluhující přepínaní relé podle HTTP POST požadavků, které jsou poslány pomocí tlačítek na hlavní stránce.
- **handle\_not\_found** Zajišťuje obsluhu požadavků na neexistující stránky.
- **validate\_relay\_id** Validační funkce pro id relé. Ověřuje jestli parametr id požadavku správně označuje některé z relé (hodnota id mezi 0–3).
- **validate\_relay\_state** Validační funkce pro stav relé. Tato funkce ověřuje jestli požadavek správně určuje spuštění nebo vypnutí relé.
- **middleware\_access\_control** Funkce, která je spouštěna pro každý požadavek. Zajišťuje autorizaci uživatele, případně o ni žádá.

#### <span id="page-44-0"></span>**6.3.9 Paměť**

Obsluha nevolatilní paměti (data uložená v této paměti jsou zachována i při ztrátě/odpojení napájení) je zajištěna v programové části *memory.cpp* a *memory.h*. Pro práci s pamětí je použita standardní Arduino knihovna *EEPROM.h*, která pro ukládání dat se systémy ESP32 používá předem inicializovaný úsek flash paměti.

Ukládání dat do flash paměti není vhodné dělat často, jelikož paměť má omezený počet zápisových cyklů. Je možné zapisovat data, která se nemění často. Jednotka tedy ukládá jen data pro připojení do WiFi sítě a přihlašovací údaje serveru, jelikož se nepředpokládá, že se budou měnit často, ale zároveň je žádoucí aby se jednotka po ztrátě napájení automaticky napojila do stejné WiFi sítě a aby se nemusely znovu nastavovat přihlašovací údaje pro přístup k webovým stránkám. Naopak by nebylo vhodné provádět například periodické zaznamenávání stavu jednotky nebo ukládat přesný stav výstupů relé.

- **memory\_init** Inicializační funkce pro paměťový podprogram. Alokuje se v ní paměť předem definované velikosti, s kterou se dále bude pracovat.
- **memread…** Skupina funkcí memread slouží k přečtení požadovaných dat z paměti. Je tvořena funkcemi pro čtení přístupových údajů do WiFi sítě a přihlašovacích údajů na webové stránky.
- **memwrite…** Skupina funkcí pro zápis dat do paměti. Zápis je nutné potvrdit funkcí memcommit. Po potvrzení zápisu jsou zapsaná data přístupná přes příslušnou funkci memread.
- **memcommit** Účelem této funkce je potvrzení zápisu do paměti funkcemi memwrite. Zápisy nepotvrzené touto funkcí nejsou do paměti propsány.

**Realizace programu**

## **Kapitola 7 Testování**

Testování jednotky a obslužného programu spolu s případnou analýzou a opravou zjištěných chyb se věnuje tato kapitola. Také byly testovány samostatné moduly, které jsou součástí jednotky. S výhodou bylo při testování modulů využito dutinkových lišt jednotky, které umožňovaly vytvořit zapojení pouze s některými moduly, které byly zrovna testované.

**Contractor** 

m. **COL**  **STATISTICS** 

## <span id="page-46-1"></span>**7.1 Testování modulů**

. . . . . . . . .

<span id="page-46-0"></span>**CONTRACTOR** 

Při návrhu a vývoji obslužného programu, jakožto i jednotky, byly průběžně testovány používané moduly a k nim příslušné knihovny, nejdříve zvlášť a poté ve větších celcích. Testy byly vcelku jednoduché a sloužily hlavně pro ověření funkcionality modulů a částí obslužného programu. Testovány byly především různé obrazovky uživatelského rozhraní a jejich ovládání pomocí tlačítek. Testování modulů při vývoji bylo následující:

- **Relé** Testování reakce na spouštěcí signál. Ověření správného sepnutí relé (uzavření síťového obvodu).
- **Rozšiřovač portů** Ověřování správného čtení a zápisu na porty rozšiřovače. Kontrola správné funkčnosti vnitřního pullup zapojení.
- **Měření teploty** Kontrola správné funkčnosti senzoru DHT11 (nesmyslné hodnoty měření, neúspěšná měření). Reakce na náhlé změny teploty a vlhkosti.
- **Uživatelské rozhraní** Testování funkčnosti různých obrazovek a reakcí na tlačítka. Ověření čitelnosti textu.
- **RTC** Testování nastavování času. Ověření udržování času i po ztrátě napájení.

## <span id="page-46-2"></span>**7.2 Testování připojení**

Pro ověření WiFi a ethernetového připojení k jednotce bylo využito domácí sítě spravované routerem s DHCP. Prototyp jednotky fungoval jako server zobrazující jednoduchou stránku a pomocí ostatních zařízení (2 PC, notebook a telefon) v lokální síti byla ověřována zobrazitelnost webové stránky při připojení přes prohlížeč. Při tomto testování byly objeveny dva problémy, kterým se věnují následující podkapitoly.

#### **36 Testování**

<span id="page-47-2"></span>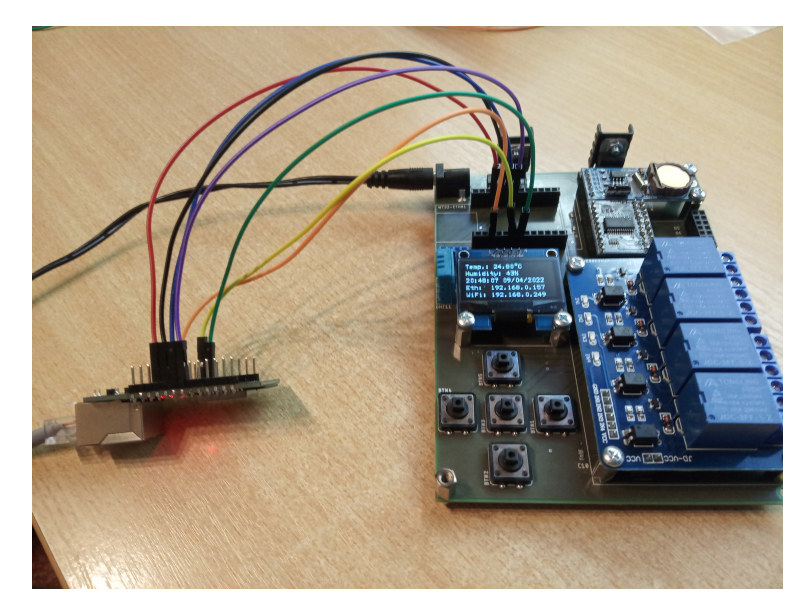

**Obrázek 7.1** Zapojení s funkční ethernetovou komunikací

## <span id="page-47-0"></span>**7.2.1 Problém s ethernetovým připojením**

Při použití osazené desky jednotky bylo zjištěno, že není úspěšně inicializováno ethernetové rozhraní mikropočítače WT32-ETH01 spravované čipem LAN8720A, nicméně ostatní funkce byly nedotčeny. Tento problém se projevil až při zapojení mikropočítače do příslušného místa na desce. Při testování mikropočítače samotného probíhala celá ethernetová komunikace v pořádku.

Nejdříve bylo otestováno, zdali není na desce jednotky vytvořené nechtěné propojení nebo zkrat, které by mohlo funkci mikropočítače narušovat. To bylo testováno multimetrem, nejdříve mezi sebou sousedící piny a následně kontrola nechtěných propojení vůči zemi, nebo napájení. Všechny kontrolované piny byly v pořádku.

Následně byly odmontovány všechny možné ostatní moduly a otestováno zapojení s mikropočítačem samotným. Na desce kromě mikropočítače zůstal jen senzor DHT11 a další neoddělitelné součástky (tlačítka, kondenzátory, rezistory apod.). Toto zapojení také nefungovalo a ethernet se neinicializoval.

Dalším postupem bylo zapojení mikropočítače do desky přes propojovací kabely. Propojeny byly nejdříve jen využité piny. Při tomto zapojení se podařilo ethernetové připojení zprovoznit, proto vznikla domněnka, že chybu způsobuje některý z nezapojených pinů.

Pro ověření vzniklé domněnky byly postupně po jednom kabelem propojovány všechny nevyužité vodiče přímo do desky. Ve všech případech však ethernet modul fungoval, proto bylo vyzkoušeno propojit všechny nevyužité piny přímo do desky. Při propojení všech pinů ethernetový modul stále fungoval a bylo tedy nutné ověřit, jestli správně funguje zapojení mikropočítače do dutinkové lišty (hlavně napájecí a zemnící pin). Mikropočítač byl zasunut do dutinkové lišty a multimetrem bylo zjišťováno, jestli mezi piny mikropočítače a vývodem příslušné dutinky nevzniká velký přechodový odpor, avšak nebyla zjištěna žádná neobvyklá hodnota.

<span id="page-47-1"></span>Příčina této chyby nebyla odhalena. Je možné, že se jedná o nezdokumentovanou chybu v Arduino frameworku pro ESP32, která způsobuje chybu inicializace. Prozatímním řešením se zdá být zapojení mikropočítače na desku pomocí kabelových propojek (viz obr. [7.1\)](#page-47-2).

### **7.2.2 Problém s vyřizováním HTTP požadavků**

Přístup na server byl zkoušen z několika různých zařízení a prohlížečů. Při připojení z PC přes prohlížeč Firefox nebyl zaznamenán žádný problém ani při opakované komunikaci. Pokud však bylo použito jiných prostředků (PC s prohlížečem Opera a telefon s Google Chrome), tak došlo ke kompletnímu zamrznutí programu mikropočítače.

Viníkem tohoto zamrznutí je možnost vzniknutí nekonečné smyčky při zpracovávání komunikace. Chyba leží v knihovně *esp32\_https\_server* a věnuje se jí pull request této knihovny na GitHubu: [[30\]](#page-53-17). Je nutné opravit funkci pro zpracování HTTP požadavků, aby se program nezacyklil.

Po použití oprav knihovny bylo připojení ze všech zařízení v pořádku, jednotka nepřestala pracovat a spojení fungovalo bez problémů.

### <span id="page-48-0"></span>**7.3 Testování provozu**

Tento test se věnoval provozu jednotky po delší dobu. Jednotka byla v neustálém provozu po dobu několika dní v místnosti při pokojové teplotě na dobře větraném místě ve stínu a byla kontrolována její stabilita a funkčnost. Pro napájení jednotky byl použit 9V/1A stejnosměrný zdroj. Připojení bylo zřízeno pomocí domácí WiFi a několikrát denně byla testována funkčnost webového rozhranní (zobrazení údajů a ovládání relé) a manuálního rozhraní (tlačítka a obrazovka).

Jednotka vydržela v nepřetržitém provozu 7 dní, dokud nebyla vypojena ze sítě. Připojení na web jednotky bylo bez problémů. Reakce na uživatelské vstupy přes tlačítka a vykreslování obrazovky fungovalo bez problémů. Bylo pozorováno mírné zahřívání jednotky (obzvláště regulátorů napětí), když byl WiFi signál slabý a nebo pokud byla spuštěna všechna relé. Důvodem zahřívání při spouštění relé je zvýšení potřebného proudu pro sepnutí relé. Zahřívání při slabém WiFi signálu je pak pravděpodobně způsobeno častým opětovným hledáním a připojováním do sítě, které je náročné na napájení. Zahřívání regulátorů bylo kompenzováno chladiči.

**Testování**

## **Kapitola 8 Závěr**

Cílem práce bylo prozkoumat existující řešení pro vzdálenou správu domácnosti, navrhnout a vytvořit funkční prototyp jednotky pro vzdálenou správu, vytvořit obslužný program demonstrující funkčnost tohoto prototypu a otestovat jej.

٠ × m.

 $\mathbf{r}$ 

**Contractor** 

**CONTRACTOR** 

×

<span id="page-50-0"></span>**COL COL COL**  $\mathcal{L}_{\mathcal{A}}$  m. × ×

V kapitole Existující řešení byly prozkoumána komerční a nekomerční řešení pro vzdálené řízení domácnosti. Kapitola Analýza se poté zabývala popisem a výběrem vhodných součástek pro použití při vytváření prototypu jednotky. Následně byl v kapitole Návrh představen plán komunikace mezi jednotlivými moduly a naplánovaná strukturu pro realizaci programu. Kapitola Realizace jednotky se pak zabývala samotnými zapojeními součástek a vytvořením desky samotné. Kapitola Realizace programu se zabývala realizací softwarové části jednotky a popisem vytvořeného programu. Nakonec byla jednotka otestována v kapitole Testování, kde se kontrolovala správná funkčnost.

Výsledkem práce je deska plošného spoje představující funkční prototyp jednotky, nastavitelný pomocí manuálního uživatelského rozhraní s tlačítky a displejem. Připojení do domácí sítě je zařízeno pomocí WiFi nebo ethernetu. Jednotka pak pracuje jako server, provozující jednoduché webové stránky po zabezpečeném připojení a s autorizací uživatele. Pomocí webového rozhraní tohoto serveru může uživatel ovládat relé na jednotce a zobrazovat si informace o změřené teplotě a vlhkosti. Pro přidání další funkcionality nebo modulů mohou být použity vyvedené rozšiřující porty nebo sériová linka UART.

Vytvořený prototyp může sloužit pro vzdálené ovládání zařízení v domácnosti pomocí relé a nebo jako podklad pro další práce studentů.

**Závěr**

## **Bibliografie**

- <span id="page-52-0"></span>1. *Immax NEO BRIDGE PRO Smart Zigbee 3.0 v2* [online]. IMMAX WPB CZ, s.r.o., 2021 [cit. 2022-04-22]. Dostupné z: [https://www.immax.cz/immax-neo-bridge-pro-smart](https://www.immax.cz/immax-neo-bridge-pro-smart-zigbee-3-0-v2-p10213)[zigbee-3-0-v2-p10213](https://www.immax.cz/immax-neo-bridge-pro-smart-zigbee-3-0-v2-p10213).
- <span id="page-52-1"></span>2. *Philips Hue Bridge* [online]. Signify Holding, 2022 [cit. 2022-04-22]. Dostupné z: [https:](https://www.philips-hue.com/cs-cz/p/hue-hue-bridge/8719514342620) [//www.philips-hue.com/cs-cz/p/hue-hue-bridge/8719514342620](https://www.philips-hue.com/cs-cz/p/hue-hue-bridge/8719514342620).
- <span id="page-52-2"></span>3. *Tesla Smart ZigBee Hub* [online]. TESLA Solar, s.r.o., 2022 [cit. 2022-04-22]. Dostupné z: [https://www.teslasmart.com/produkty/chytre-centralni-jednotky/tesla-smart](https://www.teslasmart.com/produkty/chytre-centralni-jednotky/tesla-smart-zigbee-hub/)[zigbee-hub/](https://www.teslasmart.com/produkty/chytre-centralni-jednotky/tesla-smart-zigbee-hub/).
- <span id="page-52-4"></span>4. *Tesla Smart ZigBee Hub* [online]. Alza.cz a.s., 2022 [cit. 2022-04-22]. Dostupné z: [https:](https://www.alza.cz/tesla-smart-zigbee-hub-d6551965.htm) [//www.alza.cz/tesla-smart-zigbee-hub-d6551965.htm](https://www.alza.cz/tesla-smart-zigbee-hub-d6551965.htm).
- <span id="page-52-3"></span>5. *Xiaomi Mi Smart Home Hub* [online]. Xiaomi.cz, 2022 [cit. 2022-04-22]. Dostupné z: [https:](https://www.xiaomi.cz/xiaomi-mi-smart-home-hub/) [//www.xiaomi.cz/xiaomi-mi-smart-home-hub/](https://www.xiaomi.cz/xiaomi-mi-smart-home-hub/).
- <span id="page-52-5"></span>6. *Philips Hue Bridge* [online]. CZC.cz, 2022 [cit. 2022-04-23]. Dostupné z: [https://www.czc.](https://www.czc.cz/philips-hue-bridge/228857/produkt) [cz/philips-hue-bridge/228857/produkt](https://www.czc.cz/philips-hue-bridge/228857/produkt).
- <span id="page-52-6"></span>7. *Xiaomi Mi Smart Home Hub* [online]. CZC.cz, 2022 [cit. 2022-04-23]. Dostupné z: [https:](https://www.czc.cz/xiaomi-mi-smart-home-hub/299090/produkt) [//www.czc.cz/xiaomi-mi-smart-home-hub/299090/produkt](https://www.czc.cz/xiaomi-mi-smart-home-hub/299090/produkt).
- <span id="page-52-7"></span>8. GILL, Khusvinder; YANG, Shuang-Hua; YAO, Fang; LU, Xin. A zigbee-based home automation system. *IEEE Transactions on Consumer Electronics*. 2009, roč. 55, č. 2, s. 422–430. Dostupné z DOI: [10.1109/TCE.2009.5174403](https://doi.org/10.1109/TCE.2009.5174403).
- <span id="page-52-8"></span>9. TEYMOURZADEH, Rozita; AHMED, Salah Addin; CHAN, Kok Wai; HOONG, Mok Vee. Smart GSM based Home Automation System. In: *2013 IEEE Conference on Systems, Process Control (ICSPC)*. 2013, s. 306-309. Dostupné z DOI: [10.1109/SPC.2013.6735152](https://doi.org/10.1109/SPC.2013.6735152).
- <span id="page-52-9"></span>10. ASADULLAH, Muhammad; ULLAH, Khalil. Smart home automation system using Bluetooth technology. In: *2017 International Conference on Innovations in Electrical Engineering and Computational Technologies (ICIEECT)*. 2017, s. 1–6. Dostupné z DOI: 10. 1109/ [ICIEECT.2017.7916544](https://doi.org/10.1109/ICIEECT.2017.7916544).
- <span id="page-52-10"></span>11. *WT32-ETH01 datasheet* [online]. Wireless-Tag Technology Co., Ltd., 2019. Ver. 1.1 [cit. 2022-04-15]. Dostupné z: [http://www.wireless-tag.com/wp-content/uploads/2020/](http://www.wireless-tag.com/wp-content/uploads/2020/08/WT32-ETH01%E8%A7%84%E6%A0%BC%E4%B9%A6V1.2EN%EF%BC%88%E8%8B%B1%E6%96%87%EF%BC%89.pdf) [08/WT32-ETH01%E8%A7%84%E6%A0%BC%E4%B9%A6V1.2EN%EF%BC%88%E8%8B%B1%E6%96%87%](http://www.wireless-tag.com/wp-content/uploads/2020/08/WT32-ETH01%E8%A7%84%E6%A0%BC%E4%B9%A6V1.2EN%EF%BC%88%E8%8B%B1%E6%96%87%EF%BC%89.pdf) [EF%BC%89.pdf](http://www.wireless-tag.com/wp-content/uploads/2020/08/WT32-ETH01%E8%A7%84%E6%A0%BC%E4%B9%A6V1.2EN%EF%BC%88%E8%8B%B1%E6%96%87%EF%BC%89.pdf).
- <span id="page-52-11"></span>12. *MCP23017/MCP23S17 datasheet* [online]. Microchip Technology Inc., 2016. Ver. C [cit. 2022-04-15]. Dostupné z: [https : / / ww1 . microchip . com / downloads / en / devicedoc /](https://ww1.microchip.com/downloads/en/devicedoc/20001952c.pdf) [20001952c.pdf](https://ww1.microchip.com/downloads/en/devicedoc/20001952c.pdf).
- <span id="page-53-0"></span>13. WU, Shin-Tson; YANG, Deng-Ke. *Fundamentals of Liquid Crystal Devices*. New York: John Wiley & Sons, Incorporated, 2014. isbn 9781118751992.
- <span id="page-53-5"></span>14. GEFFROY, Bernard; ROY, Philippe le; PRAT, Christophe. Organic light-emitting diode (OLED) technology: materials, devices and display technologies. *Polymer International* [online]. 2006, roč. 55, č. 6, s. 572-582 [cit. 2022-05-03]. Dostupné z DOI: [https://doi.org/](https://doi.org/https://doi.org/10.1002/pi.1974) [10.1002/pi.1974](https://doi.org/https://doi.org/10.1002/pi.1974).
- <span id="page-53-1"></span>15. *1.3"128x64 OLED displej, I2C, bílý* [online]. 2022 [cit. 2022-04-18]. Dostupné z: [https:](https://www.laskakit.cz/oled-displej-bily-128x64-1-3--i2c/) [//www.laskakit.cz/oled-displej-bily-128x64-1-3--i2c/](https://www.laskakit.cz/oled-displej-bily-128x64-1-3--i2c/).
- <span id="page-53-2"></span>16. *2.2"240x320 TFT displej, ILI9341, SPI* [online]. 2022 [cit. 2022-04-18]. Dostupné z: [https:](https://www.laskakit.cz/240x320-barevny-lcd-tft-displej-2-2--spi/) [//www.laskakit.cz/240x320-barevny-lcd-tft-displej-2-2--spi/](https://www.laskakit.cz/240x320-barevny-lcd-tft-displej-2-2--spi/).
- <span id="page-53-3"></span>17. *20x4 LCD displej 2004 modrý + I2C převodník* [online]. 2022 [cit. 2022-04-18]. Dostupné z: <https://www.laskakit.cz/20x4-lcd-displej-2004-modry-i2c-prevodnik>.
- <span id="page-53-4"></span>18. *LCD2004A specification* [online]. Shenzhen E-One Electonics Co., Ltd., 2007 [cit. 2022-04- 18]. Dostupné z: [https://uk.beta-layout.com/download/rk/RK-10290\\_410.pdf](https://uk.beta-layout.com/download/rk/RK-10290_410.pdf).
- <span id="page-53-6"></span>19. *SH1106 datasheet* [online]. Sino Wealth Electronic Ltd., 2013. Ver. 2.3 [cit. 2022-04-18]. Dostupné z: <https://datasheetspdf.com/pdf/956102/SINOWEALTH/SH1106/1>.
- <span id="page-53-7"></span>20. *Mikrospínače řady TACTS-2* [online]. TME Czech Republic s.r.o., 2022 [cit. 2022-05-08]. Dostupné z: [https://www.tme.eu/html/CZ/mikrospinace-rady-tacts-2/ramka\\_1443\\_](https://www.tme.eu/html/CZ/mikrospinace-rady-tacts-2/ramka_1443_CZ_pelny.html) [CZ\\_pelny.html](https://www.tme.eu/html/CZ/mikrospinace-rady-tacts-2/ramka_1443_CZ_pelny.html).
- <span id="page-53-8"></span>21. MAŤÁTKO, Jan. Součástky řízené neelektrickými veličinami. In: *Elektronika*. 4. vyd. Praha: IDEA SERVIS, 1997, s. 142–155. isbn 80-85970-20-1.
- <span id="page-53-9"></span>22. *DHT11 Humidity & Temperature Sensor datasheet* [online]. D-Robotics, 2010 [cit. 2022-04- 19]. Dostupné z: <https://datasheetspdf.com/pdf-file/785590/D-Robotics/DHT11/1>.
- <span id="page-53-10"></span>23. PRASAD, Leela. What is Relay? How it Works? Types, Applications, Testing. In: *electronicshub.org* [online]. Electronics Hub, 2022 [cit. 2022-04-15]. Dostupné z: [https://www.](https://www.electronicshub.org/what-is-relay-and-how-it-works/) [electronicshub.org/what-is-relay-and-how-it-works/](https://www.electronicshub.org/what-is-relay-and-how-it-works/).
- <span id="page-53-11"></span>24. *PCB JQC-T73* [online]. Donghai Tongling Electric Appliances Co., Ltd, 2020 [cit. 2022-04- 15]. Dostupné z: [https://en.tonglingrelay.com/product/JQC-3FF-S-Z-5VDC-15A-](https://en.tonglingrelay.com/product/JQC-3FF-S-Z-5VDC-15A-5V-Relay-1065.html)[5V-Relay-1065.html](https://en.tonglingrelay.com/product/JQC-3FF-S-Z-5VDC-15A-5V-Relay-1065.html).
- <span id="page-53-12"></span>25. *SH1106 datasheet* [online]. NXP Semiconductors N.V., 2015 [cit. 2022-04-19]. Dostupné z: <https://www.nxp.com/docs/en/data-sheet/PCF8563.pdf>.
- <span id="page-53-13"></span>26. *LFXX datasheet* [online]. STMicroelectronics, 2017 [cit. 2022-04-23]. Dostupné z: [https:](https://www.st.com/resource/en/datasheet/lfxx.pdf) [//www.st.com/resource/en/datasheet/lfxx.pdf](https://www.st.com/resource/en/datasheet/lfxx.pdf).
- <span id="page-53-14"></span>27. *LM1085 3-A Low Dropout Positive Regulators* [online]. Texas Instruments Incorporated, 2015 [cit. 2022-04-23]. Dostupné z: <https://www.ti.com/lit/ds/symlink/lm1085.pdf>.
- <span id="page-53-15"></span>28. DHAKER, Piyu. *Introduction to SPI Interface* [online]. Analog Devices, Inc, 2018 [cit. 2022- 05-07]. Dostupné z: [https://www.analog.com/media/en/analog-dialogue/volume-](https://www.analog.com/media/en/analog-dialogue/volume-52/number-3/introduction-to-spi-interface.pdf)[52/number-3/introduction-to-spi-interface.pdf](https://www.analog.com/media/en/analog-dialogue/volume-52/number-3/introduction-to-spi-interface.pdf).
- <span id="page-53-16"></span>29. *I2C-bus specification and user manual* [online]. NXP Semiconductors N.V., 2021 [cit. 2022- 05-07]. Dostupné z: <https://www.nxp.com/docs/en/user-guide/UM10204.pdf>.
- <span id="page-53-17"></span>30. VVIGILANTE. *Fix infinite loop when the buffer ends with \r* [online]. github.com, 2021 [cit. 2022-03-05]. Dostupné z: [https://github.com/fhessel/esp32\\_https\\_server/pull/123](https://github.com/fhessel/esp32_https_server/pull/123).

# <span id="page-54-0"></span>**Obsah přiloženého média**

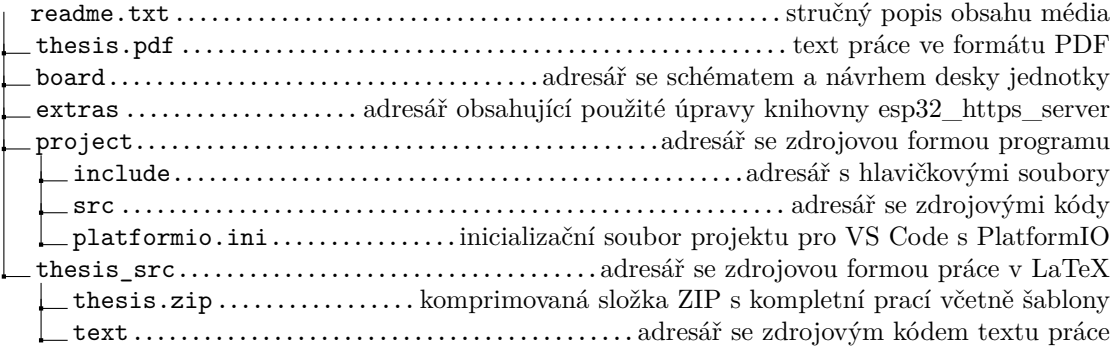